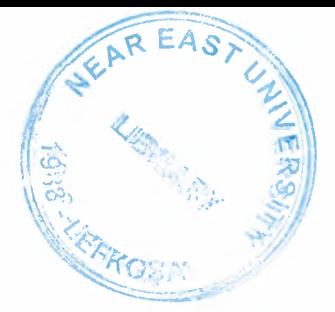

# NEAR EAST UNIVERSITY

# FACULTY OF ENGINEERING DEPARTMENT OF COMPUTER ENGINEERING

# GOVERNMENT LAW OF 36/2005 DISCOUNT PROJECT FOR ELECTRICITY BILLS

# GRADUATION PROJECT  $COM-400$

# Student : Mustafa HARUTOGLU

Supervisor : Assoc.Prof. Dr. Rahib ABIYEV

Nicosia -2006

# **TABLE OF CONTENT**

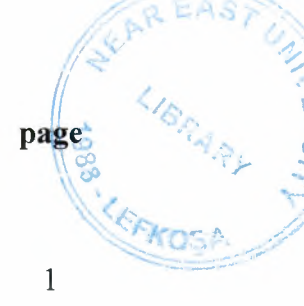

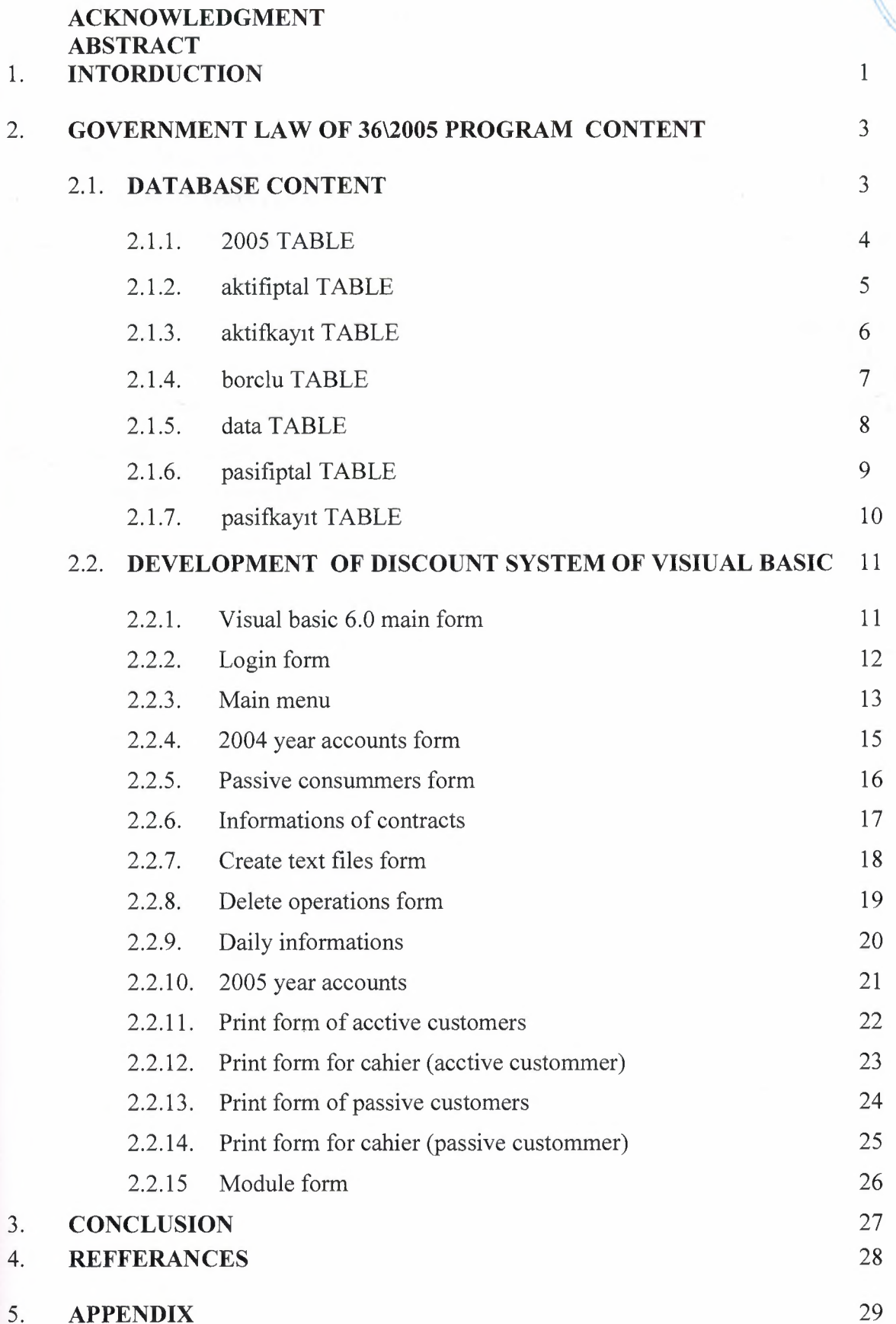

## **ACKNOWLEDGMENTS**

Before beginning to introduce my project, i want to say something about me and university. I am 35 years old and i work in Electricity Authority as a Analist Programmer. I graduated from EMU in 2000 from Computer Science and Information Technology Department.

This university is my second university that i take certificate and i am happy to graduate from this university. I want to say special thanks to the university staff and department staff very much. Because they help me when i have problems. They are very polite and helpful persons. I also want to say thanks for my managers and my friends in the work because they give me the change to follow the lessons.

#### **ABSTRACT**

In this century in the world, thecnology is growing very fast, and we must study very hard to catch this. Computers are eneter everywhere in the life and make works very easy.

While i am working in authority we have a computer systems which is online with 7 district. This system is old, because it is Unix Operating System and COBOL programing language which is clumsy. It is difficult to write new programs and difficult to take reports when wanted. Me and my friend decided to rechange the system and network with the new technolgy. And we decided to set Windows Servers, Sql Server and .NET programming language with the 2 Mb rent Leased Lines to be online our district. This project that i prepare for the graduation project is only one part of our programs.

#### **1.INTRODUCTION**

This project is prepared by me in 5th of september 2005. The aim of writing this program is, the Government Law 36/2005 which is discounting the penalties for electricity bills and make change to installments up to 36 months. This program calculate many possibilities to the consumers accounts and obtained discount amount, revenue amounts and instalments automatically. By this program we make a contract with the consumers. This program is used 7 different district office and make contract. By this program we make more than 8000 contracts. End of the day each office convert the database to the text format and send to the center office with the hyper terminals and then we load the data to the main server for customers accounts.

in this program there are three main program which is directly interested with customers. These are:

1. 2004 accounts : These accaounts are interested with up to 31-12-2004 date. The program calculate the unpaid bills, total paid and capital penalties till to end of 2004 , and calculate the discounts and installments and diveded in to months. The installments are obtained the government law. These are never change by the user. If the installment is obtained 6 month user can not make 12 month, but if the installment is 12 month user can decrease it 6 month. The installment rates are like that:

> 100 YTL- 500 YTL 6 month 500 YTL - 1000 YTL ................12 month 1000 YTL - 2000 YTL ..............18 month 2000 YTL - 5000 YTL ..............24 month up to 5000 YTL ...........................36 month

2. 2005 accounts : This module is diceded our managers. It is not government law. Because the customers didn't paid their bills and wait the law, and we can't delivered the money, and they diceded that to give a change to the customers to pay their bills as installments. This module include only 2005 year accounts not before. The installments rates are like that:

1

Less than 200 YTL : .1 month 200 - 400 YTL .2 month 400 - 600 YTL 3 month 600 - 1500 YTL .4 month 1500- 3000 YTL 6 month

- 3. The accounts which are never paid and we can not delivered them and the accounts which the customers were changed their addresses and didn't paid their accounts. The installment rates are same as the 2004 accounts. The other modules are introduced with the forms next.
- 4. This program is prepared with Visual Basic 6.0 and MsAccess 2000 database.

First of all, All forms connect to the MS Access. All forms have Data controls for connecting to the Database. The Database Design is defined before. I used SQL queries in the codes that connect to the data. Always i didn't connect database by data controls at the design time of the form. Generally I used queries within the code. The usage of SQL is more practical, more usable and flexible.You can search everything according to your wish.

For example, makes searching according to the consumer number (Tüketici No). It searches and finds consumer within the 120,000 consumers and brings the name, surname, address, dept for ending of 2004 including capital interest, the total capital interest from 1998 until 2004 and total collecting money until the end of 2004 for consumer that we searches in the text box. I used text boxes, labels option boxes, frames, data controls. Also I connected to the system date and it comes authomatically when the program starts. Of course the consumer that has dept by end of 2004 can apply this form calculations if not they should apply to the 2005 active instalment process with no discount.

In this form, consummer is responsible all debt untill the applying date and should pay 20% of the unpaid capital interest and 80% of that interest will get discount. User should enter present dept, present interest, present collecting money, the last bill number, identitiy no and phone number. If user doesn't enter any of these, program gives a message until user enter informations correctly. For example, if user enter bill number less than 9 characteer program gives error message. After all, program finds discount amount, instalment amount automatically.Program gives chance to the consumer to change instalment periods.

Finally, if you press record data will be added to the table as a new record.

2

# 2.GOVERNMENT LAW OF 36\2005 PROGRAM CONTENT

# **2.1. DATABASE CONTENT**

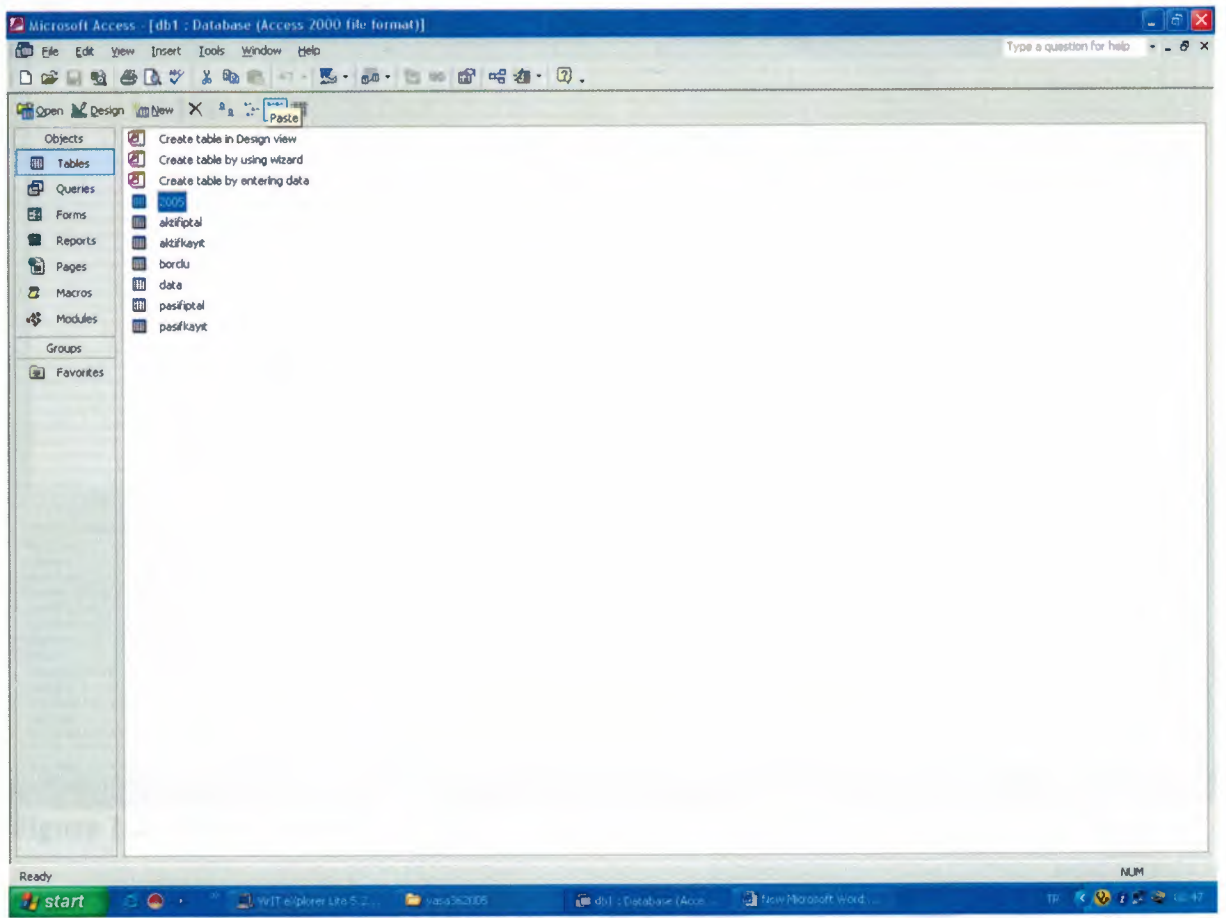

**Figure 1.1 MsAccess Database Tables** 

In this window there are 7 tables that we used to call or write data on it. These tables are:

- 1. 2005 : this table includes the 2005 year accounts.
- 2. aktifiptal : this table stores the data which the contracts are deleted.
- 3. aktifkayıt : this is the table that we stored data to the contracts.
- 4. borclu : this is the table that, the data which is interested with unpaid accounts. It stores 31,428 records.
- 5. data: this table is the main table which includes the using accounts and stores 110,428 records.
- 6. pasifiptal : this table stores data that the deleted unpaid accounts.
- 7. pasifkayıt : this table is the other main table that stores the operations related unpaid accounts.

# 2.1.1.2005 TABLE

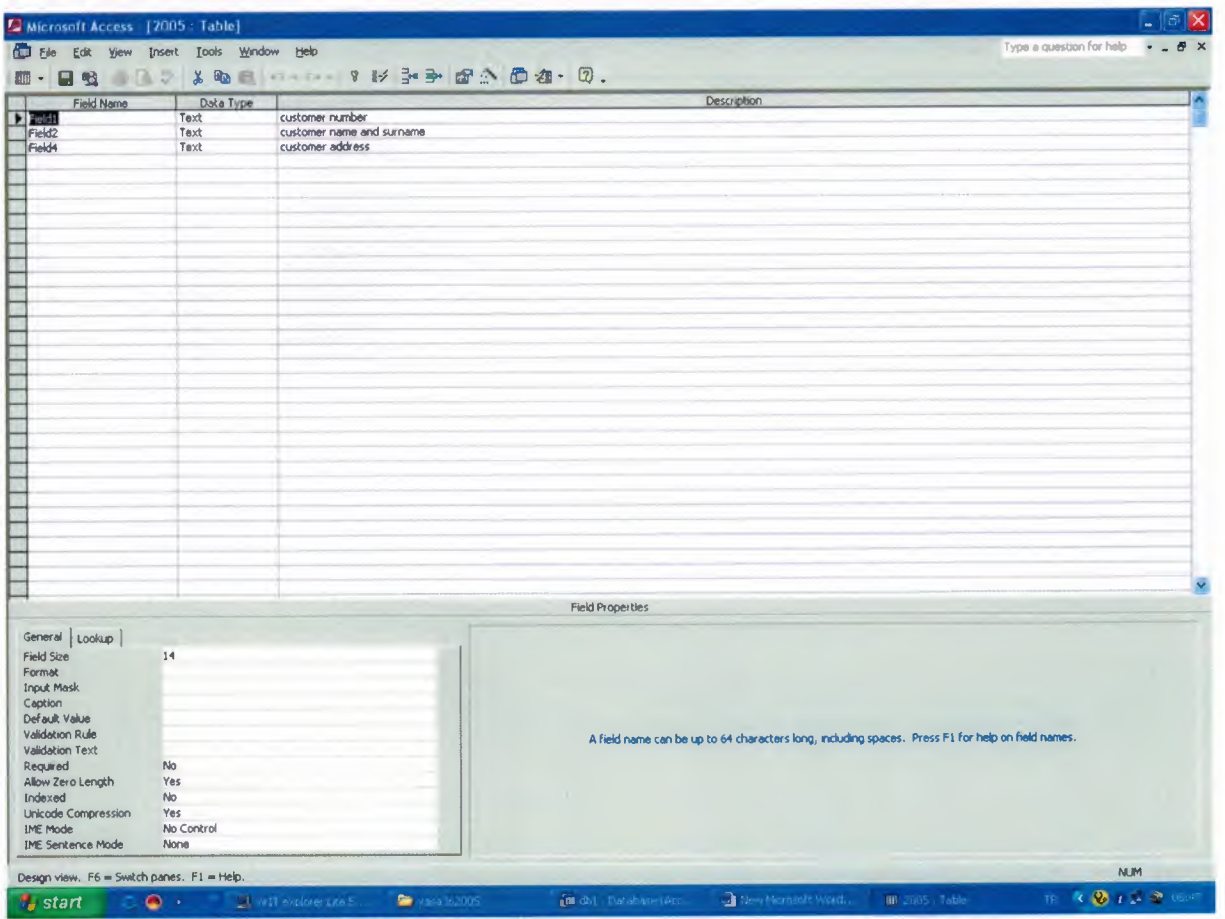

Figure 1.2. (2005 Table)

This table stores 2005 years data. This table is use to call data. In this table there are three fields which are includes the customer number, customer name and surname and customer address. It is used to installments the 2005 year bills.

# 2.1.2. aktifintal TABLE

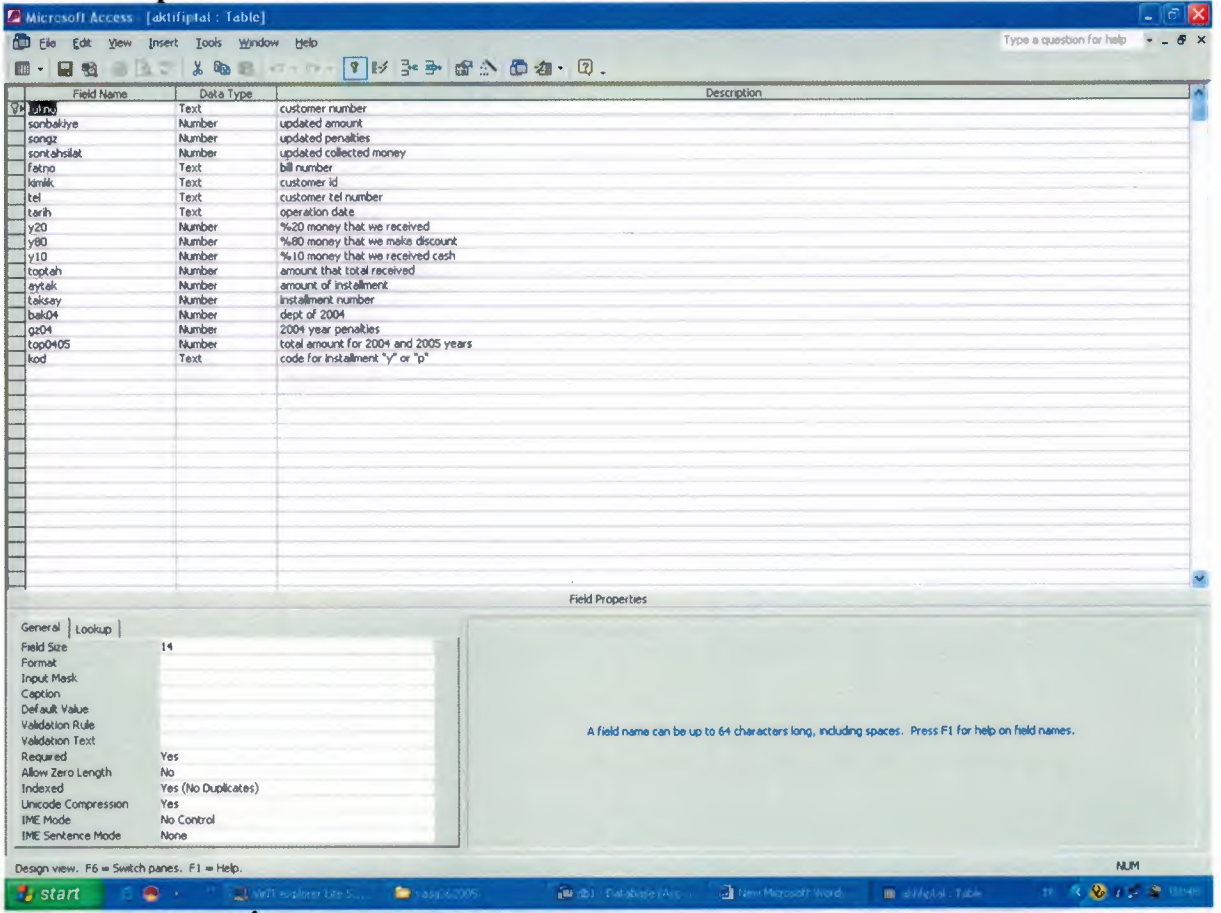

#### Figure 1.3. (Aktif Iptal TABLE):

This table is used to write which records are deleted. When any record is deleted we never delete permanently, we write the same record to another table to control any mistakes for the users.

In this table we stores these fields :

tukno: the customers number and it is primary key. sonbakiye : this field is contain the daily account. songz : the penalties that shown at that time. sontahsilat : the amount that the customer paid. fatno: bill number (it is used to load the main server. UNIQUE) kimlik : customers id number. tel : customer telephone number. tarih : operation date comes automatically.  $y20$ : this is the money that we must bring the out of %80 discount of penalties.  $y80$ : the money that we discount from the penalties.  $y10$ : we take it cash at that time and it is the %10 of total amount after discount. toptah : the total amount that we will bring it with installments or cash. avtak : the money that the customer will pay monthly after installment. taksay : the number of installment. bak04 : the amount of 2004 accounts.  $gz04$ : the penalties up to 31-12-04 top0405 : the total amount with 2004 and 2005 years bills. kod: the code of installment. Y is named make installments P is cash.

## 2.1.3. aktifkayıt TABLE

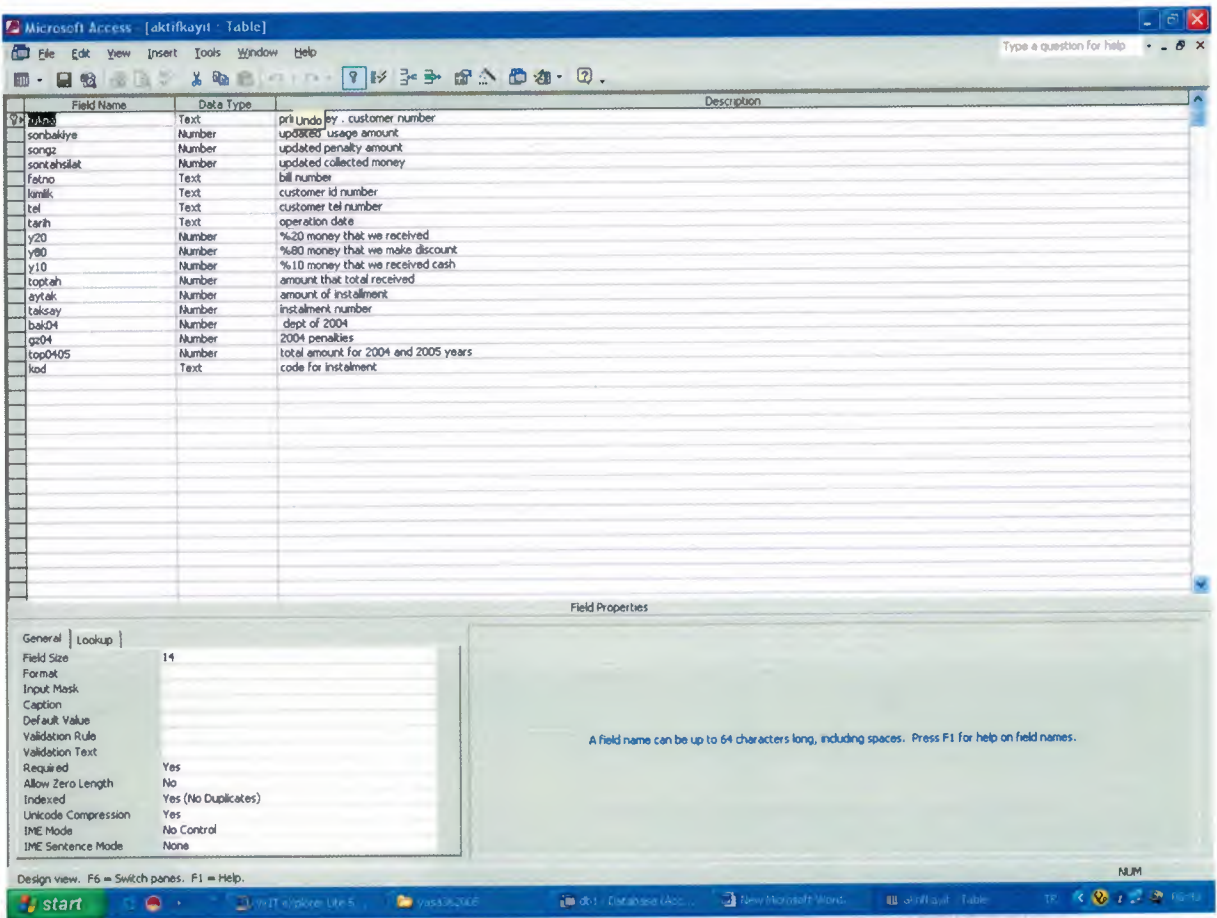

# Figure 1.4. (aktifkayıt TABLE):

This table is used to write data when customer comes and make contracts. This table is same with the aktifiptal table. They are same because when any contract is deleted the same record is copy to the aktifiptal table. The aim is controlled the users. In this table we stores these fields :

tukno: the customers number and it is primary key. sonbakiye : this field is contain the daily account. songz : the penalties that shown at that time. sontahsilat : the amount that the customer paid. fatno: bill number (it is used to load the main server. UNIQUE) kimlik : customers id number. tel : customer telephone number. tarih : operation date comes automatically.  $y20$ : this is the money that we must bring the out of %80 discount of penalties.  $y80$ : the money that we discount from the penalties.  $y10$ : we take it cash at that time and it is the %10 of total amount after discount. toptah : the total amount that we will bring it with installments or cash. aytak : the money that the customer will pay monthly after installment. taksay : the number of installment. bak04 : the amount of 2004 accounts.  $gz04$ : the penalties up to 31-12-04 top0405: the total amount with 2004 and 2005 years bills.

kod: the code of installment. Y is named make installments P is cash.

## 2.1.4. borclu TABLE

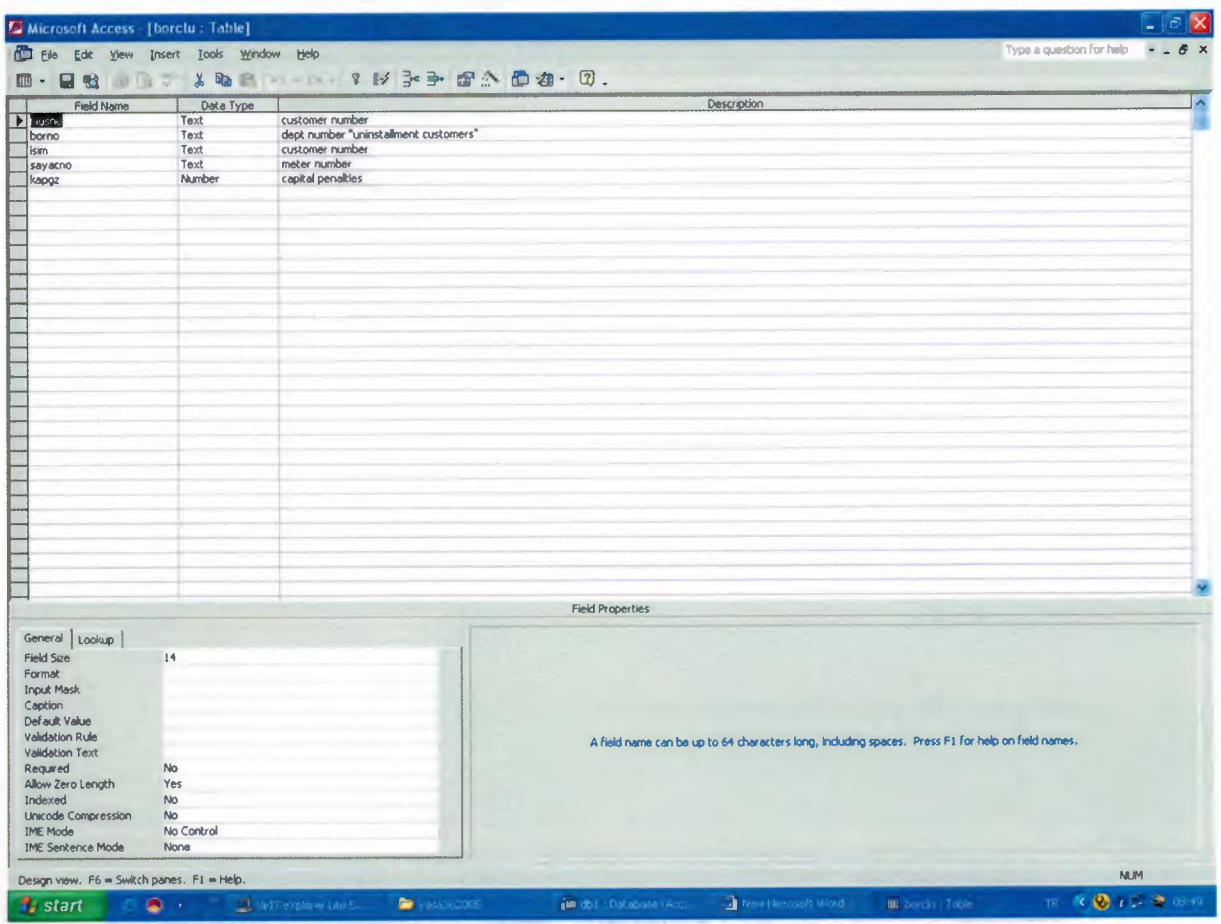

**Figure 1.5. (borclu TABLE):** 

This table stores the data that related with passive costomers account. The passive customers mean that they are not using, closed accounts but unpaid.

In this table we stores these fields:

musno: the customer number. **borno**: is the depth number for customer. isim : customer number. sayacno: meter number. kapgz: the total capital penalties.

### 2.1.5. data TABLE

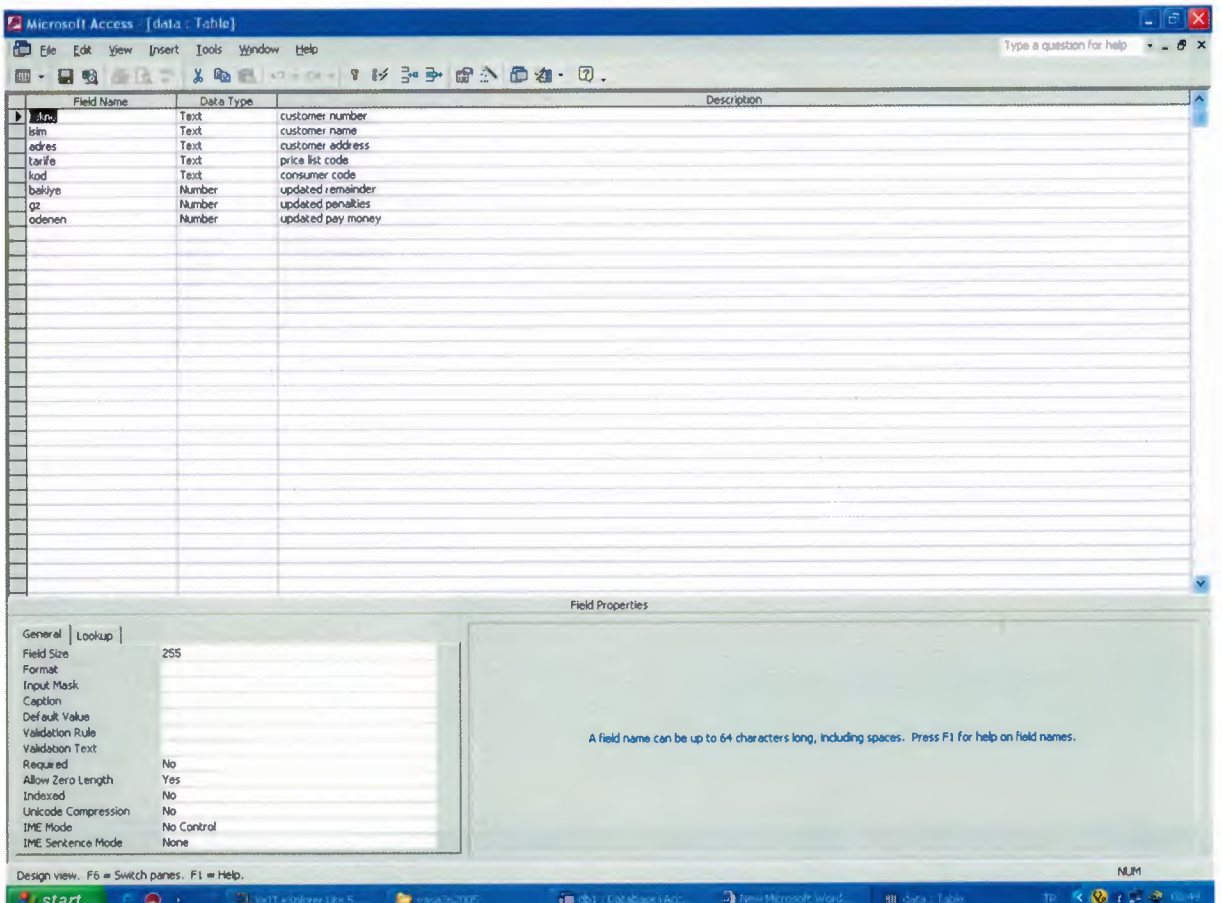

# Figure 1.6. (data TABLE):

This is the main table that we stores all the customers informations. We use this table to call data to the program. And inclueds 110283 records.

The fields that we used are:

tukno: customer number

isim: customer name and surname.

adres : customer addres.

tarife: the tarifs of consumers.

kod: code for the consummers.

**bakiye:** the amount till the  $31-12-2004$ .

gz: kapital penalties till the 31-12-2004.

odenen : the amount that the customer paid till to the 31-12-2004.

# 2.1.6. pasifiptal TABLE

| <b>CD</b> Ele<br>Edit<br>Yew | Insert Looks Window                                                                               | Help                                  |                         |                    |  | Type a question for help<br>$  \theta$ $\times$ |
|------------------------------|---------------------------------------------------------------------------------------------------|---------------------------------------|-------------------------|--------------------|--|-------------------------------------------------|
| 日記<br>u<br>$\mathbb{R}^n$ -  | $\boldsymbol{x}$<br>罗                                                                             |                                       |                         |                    |  |                                                 |
| Field Name                   | Data Type                                                                                         |                                       |                         | <b>Description</b> |  |                                                 |
| <b>FE</b> both               | Text                                                                                              | depth number                          |                         |                    |  |                                                 |
| tukno                        | Text                                                                                              | customer number                       |                         |                    |  |                                                 |
| Fatno                        | Text                                                                                              | bill number                           |                         |                    |  |                                                 |
| teino                        | Text                                                                                              | customer tel number                   |                         |                    |  |                                                 |
| kimno                        | Text                                                                                              | customer id number                    |                         |                    |  |                                                 |
| bakOS                        | Number                                                                                            | dept for 2005                         |                         |                    |  |                                                 |
| qz05                         | Number                                                                                            | penalties for 2005                    |                         |                    |  |                                                 |
| topgz                        | Number                                                                                            | total penakies                        |                         |                    |  |                                                 |
| y20b                         | Number                                                                                            | %20 that we will received installment |                         |                    |  |                                                 |
| yBOb                         | Number                                                                                            | %80 money that we make discount       |                         |                    |  |                                                 |
| topgen                       | Number                                                                                            | total installment                     |                         |                    |  |                                                 |
| y10                          | Number                                                                                            | %10 that we will received cash        |                         |                    |  |                                                 |
| toptak                       | Number                                                                                            | total installment                     |                         |                    |  |                                                 |
| aytak                        | Number                                                                                            | installment amount per month          |                         |                    |  |                                                 |
| taks                         | Number                                                                                            | installment number                    |                         |                    |  |                                                 |
| kod                          | Text                                                                                              | code for operation                    |                         |                    |  |                                                 |
| tarih                        | Text                                                                                              | operation date                        |                         |                    |  |                                                 |
|                              |                                                                                                   |                                       |                         |                    |  |                                                 |
|                              |                                                                                                   |                                       |                         |                    |  |                                                 |
|                              |                                                                                                   |                                       |                         |                    |  |                                                 |
|                              |                                                                                                   |                                       |                         |                    |  |                                                 |
|                              |                                                                                                   |                                       |                         |                    |  |                                                 |
|                              |                                                                                                   |                                       |                         |                    |  |                                                 |
|                              |                                                                                                   |                                       |                         |                    |  |                                                 |
|                              |                                                                                                   |                                       |                         |                    |  |                                                 |
|                              |                                                                                                   |                                       |                         |                    |  |                                                 |
|                              |                                                                                                   |                                       |                         |                    |  |                                                 |
|                              |                                                                                                   |                                       |                         |                    |  |                                                 |
|                              |                                                                                                   |                                       |                         |                    |  |                                                 |
|                              |                                                                                                   |                                       |                         |                    |  |                                                 |
|                              |                                                                                                   |                                       |                         |                    |  |                                                 |
|                              |                                                                                                   |                                       |                         |                    |  |                                                 |
|                              |                                                                                                   |                                       |                         |                    |  |                                                 |
|                              |                                                                                                   |                                       |                         |                    |  |                                                 |
|                              |                                                                                                   |                                       | <b>Field Properties</b> |                    |  |                                                 |
| General Lookup               |                                                                                                   |                                       |                         |                    |  |                                                 |
| Field Size                   | 14                                                                                                |                                       |                         |                    |  |                                                 |
| Format                       |                                                                                                   |                                       |                         |                    |  |                                                 |
| <b>Input Mask</b>            |                                                                                                   |                                       |                         |                    |  |                                                 |
| Caption                      |                                                                                                   |                                       |                         |                    |  |                                                 |
|                              |                                                                                                   |                                       |                         |                    |  |                                                 |
| Default Value                |                                                                                                   |                                       |                         |                    |  |                                                 |
| Validation Rule              | A field name can be up to 64 characters long, including spaces. Press F1 for help on field names. |                                       |                         |                    |  |                                                 |
| Validation Text              |                                                                                                   |                                       |                         |                    |  |                                                 |
| Required                     | No                                                                                                |                                       |                         |                    |  |                                                 |
| Allow Zero Length            | Yes                                                                                               |                                       |                         |                    |  |                                                 |
| Indexed                      | Yes (No Duplicates)<br>Yes                                                                        |                                       |                         |                    |  |                                                 |
| Unicode Compression          |                                                                                                   |                                       |                         |                    |  |                                                 |
| <b>IME Mode</b>              | No Control                                                                                        |                                       |                         |                    |  |                                                 |
| <b>IME Sentence Mode</b>     | None                                                                                              |                                       |                         |                    |  |                                                 |
|                              |                                                                                                   |                                       |                         |                    |  |                                                 |
|                              | Design view. F6 = Switch panes. F1 = Help.                                                        |                                       |                         |                    |  | <b>NUM</b>                                      |

Figure 1.7. (pasifiptal TABLE):

This table is used to write data which deleted from the "pasifkayıt" table. We never delete records permanently the aim is control the mistakes for the users. In this table we stores these fields :

**borno**: depth number tukno: customer number. fatno: bill number. telno: customer phone number. kimno: customer id number.  $bak05: depth for 2005 year$ gz05 : total pnalties with related 2005 topgz : total capital penalties. y20b : the amount which we will take after discount. y80b : the discount amount. topgen: total amount that we will take.  $y10$ : the money that we take at that time %10. **toptak**: the amount that the total installment amount. aytak : the installment per month. taks: the installment number. kod : installment code Y is called installed P is called cash. tarih : operation date.

## 2.1.7. pasifkayıt TABLE

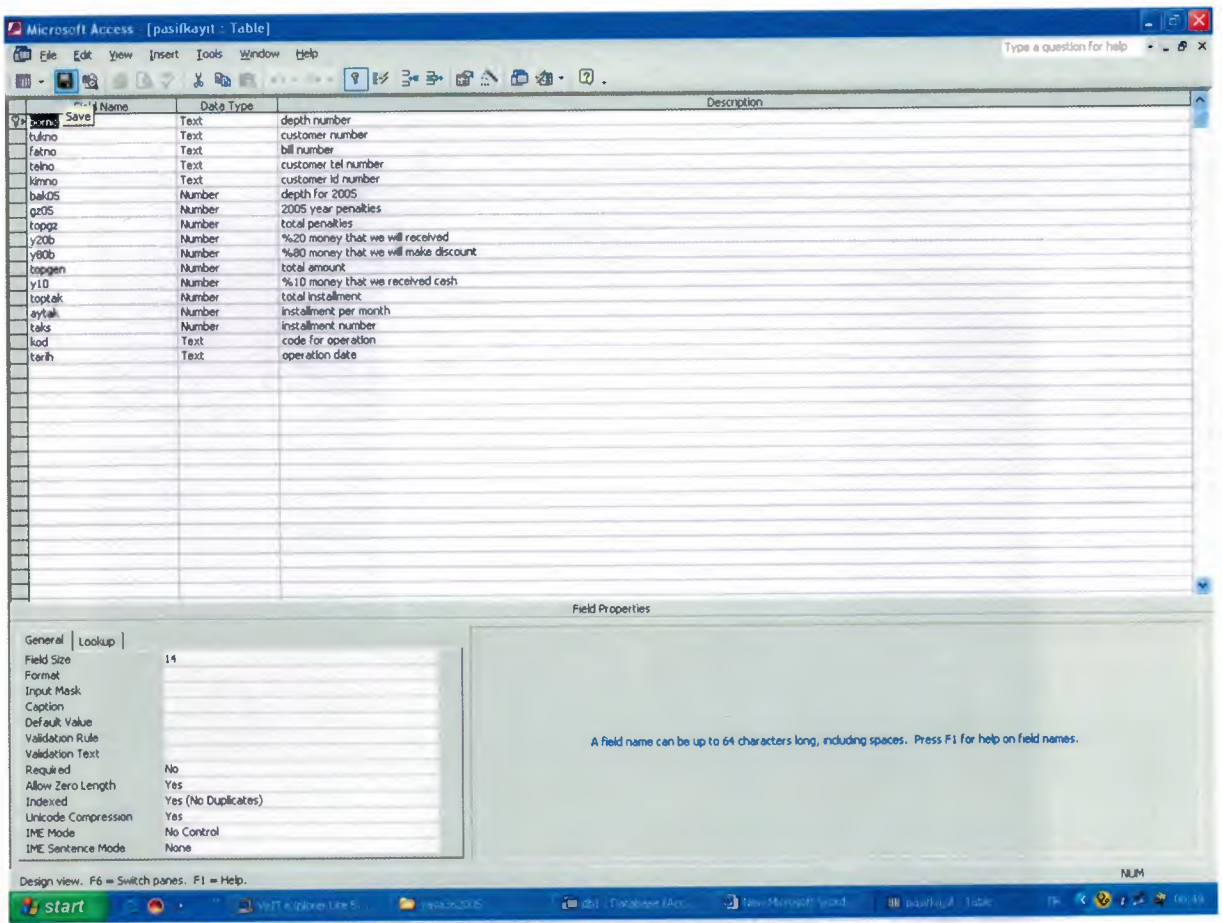

### Figure 1.8. (pasifkayıt TABLE) :

This table is used to write data for passive customers. And same as the "pasifiptal" table. The fields are same.

**borno**: depth number tukno: customer number. fatno: bill number. telno: customer phone number. kimno: customer id number.  $bak05: depth for 2005 year$ gz05 : total pnalties with related 2005 topgz : total capital penalties. y20b : the amount which we will take after discount.  $\overline{y80b}$ : the discount amount. topgen : total amount that we will take.  $\overline{y10}$ : the money that we take at that time %10. toptak : the amount that the total installment amount. aytak : the installment per month. taks: the installment number.  $\overline{\text{kod}:}$  installment code y is called installed p is called cash. tarih : operation date.

# 2.2. DEVELOPMENT OF DISCOUNT SYSTEM OF VISUAL BASIC

#### 2.2.1. Visual Basic 6.0 main FORM.

 $\Delta$ 

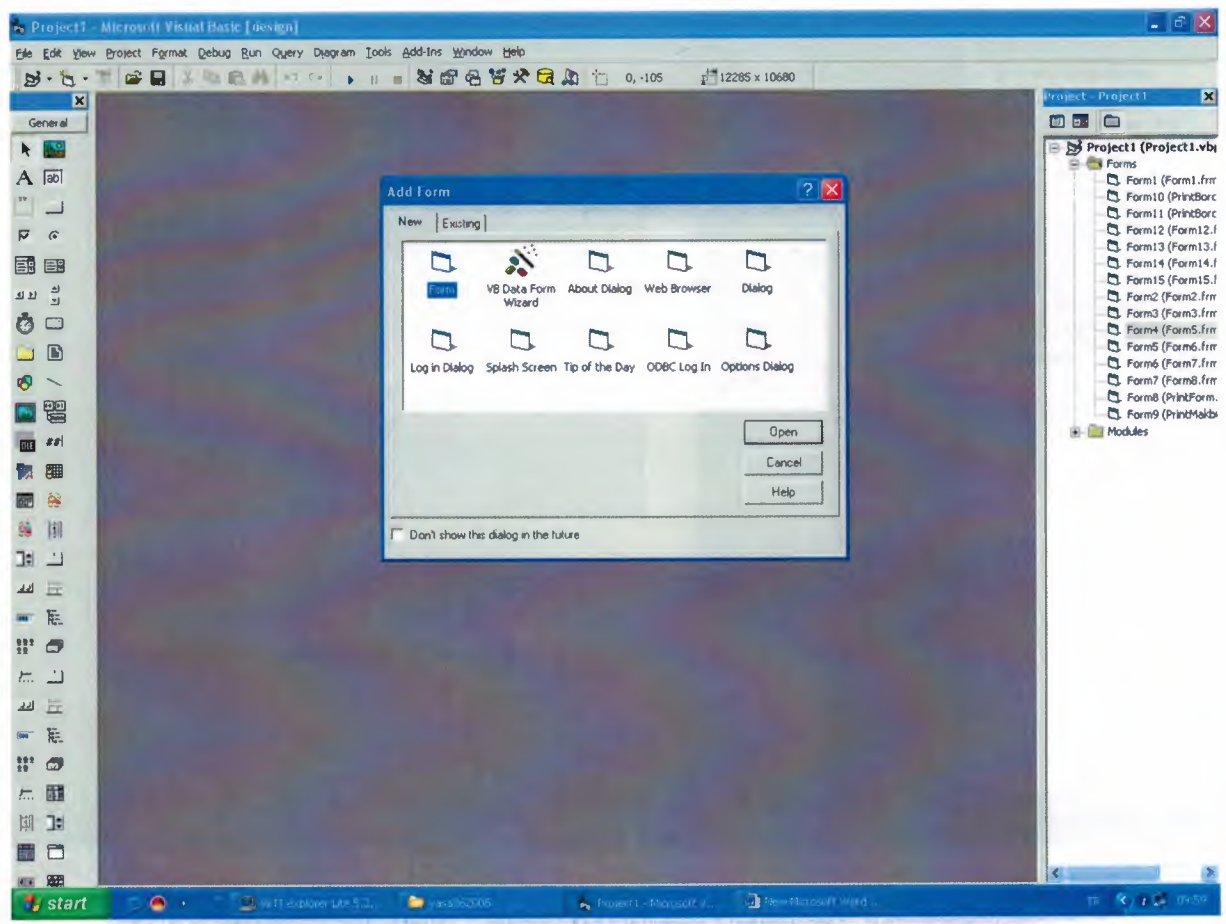

Form 1.1. (Main page for Visual Basic 6):

This form is the main page of the visual basic 6 that we choose the form to create our forms and developed our codes.

# 2.2.2. login FORM

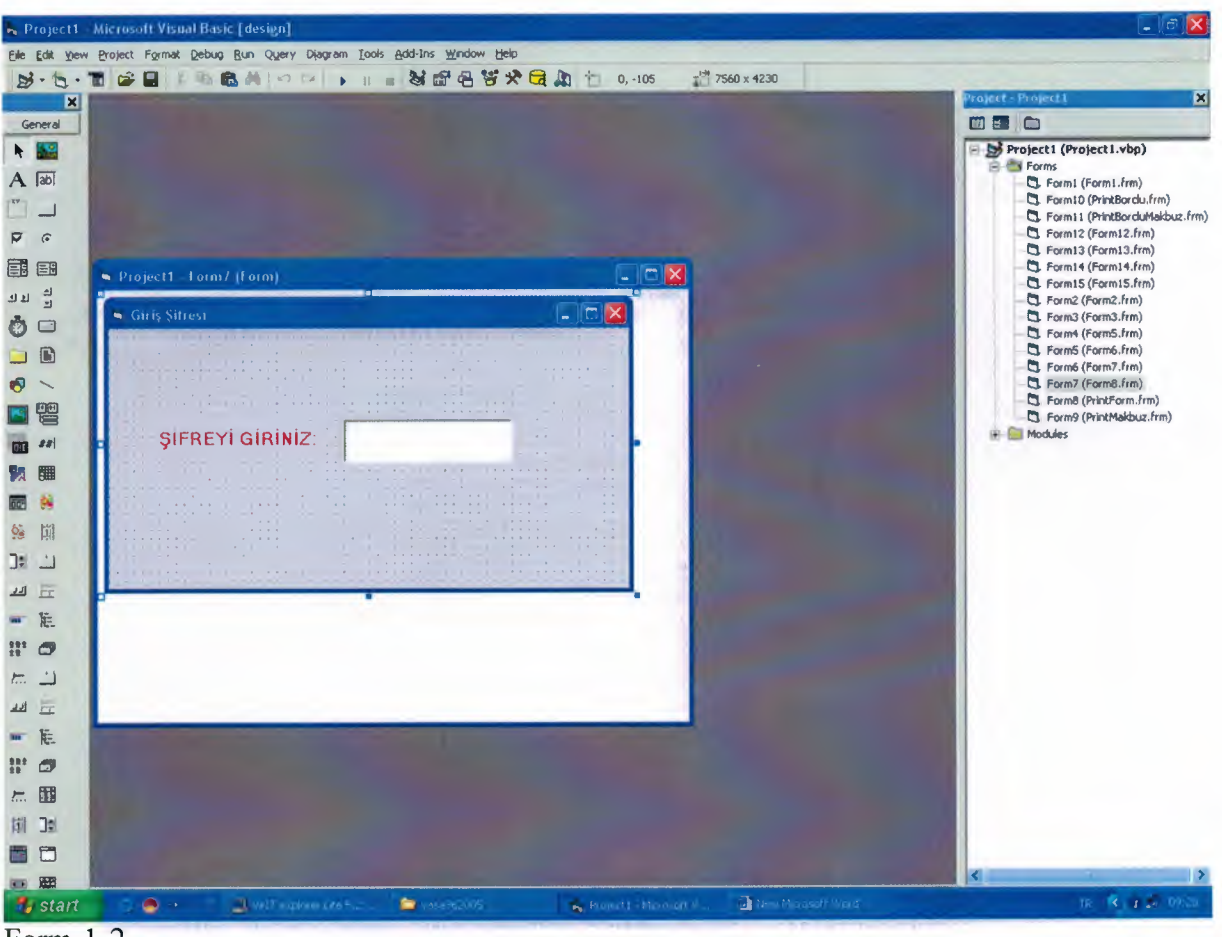

 $Form-1-2$ 

When you run the program, you must enter your password. if you don't enter the true password, program is closing. When you enter true password, main menu comes to the screen.

## 2.2.3. Main Menu FORM

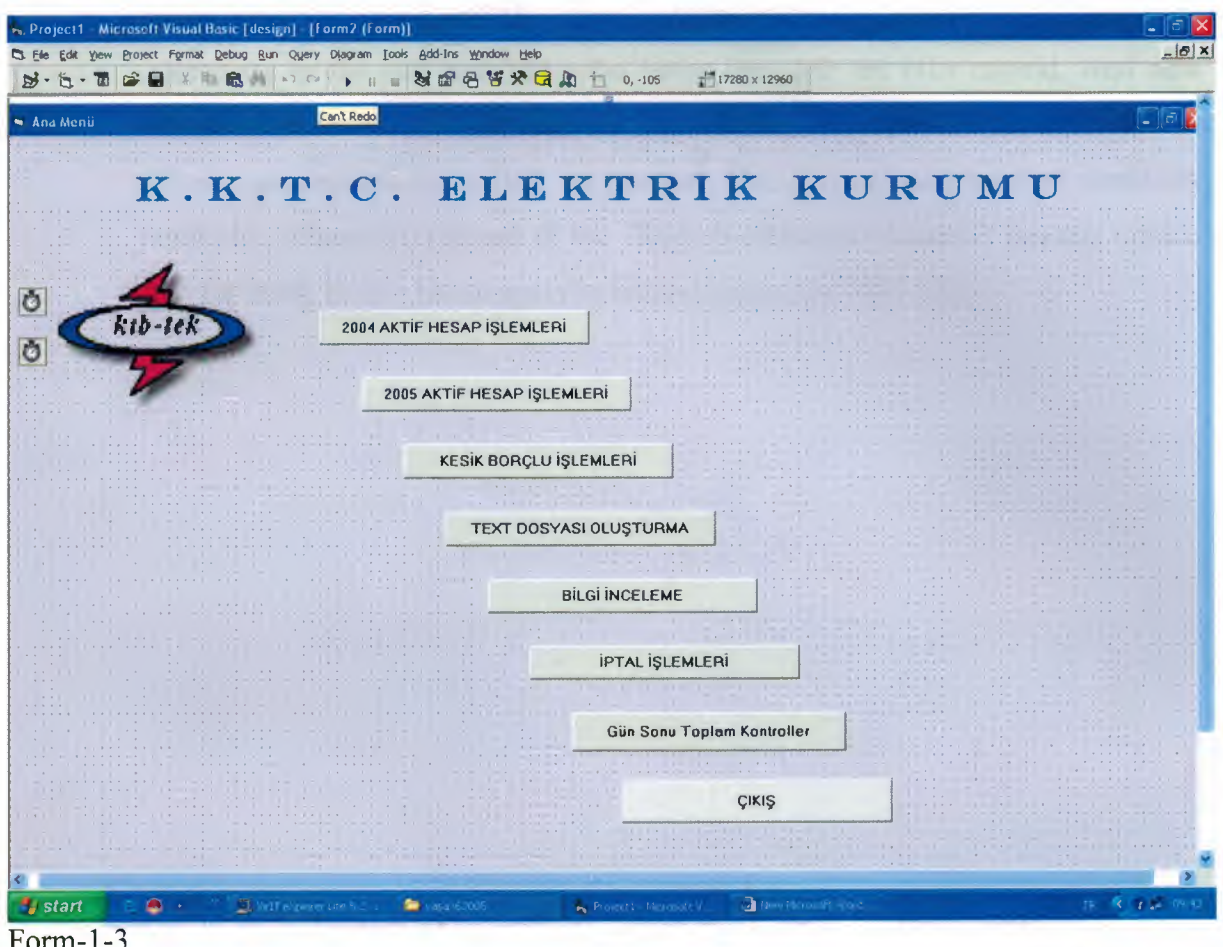

Form-2 shows the main menu of the Electricity Authority of TRNC(Discount project). This menu contains the sign of Authority and command buttons.

The caption of command buttons of the main menu describes the main subjects. These buttons links to the differenet calculations for discount project for the authority. The main subject of the commands buttons are listed as below;

**Command1**:2004 Aktif Hesap Islemleri. (The processes of active accounts for 2004)

**Command2**: 2005 Aktif Hesap Islemleri(The processes of active accounts for 2005)

**Command3**: Kesik Borclu Işlemleri(Passive processes)

Command4 : Text dosyası oluşturma(Converting to text files)

**Command5**: Bilgi Inceleme(Informations about consumers)

**Command6**: İptal işlemleri(cancel process)

**Command7** : Gün sonu toplam kontroller(End of the day totals as monetary)

Command8 : Çıkış (Exit Program)

For understanding the captions of command buttons I want to explain as a briefly,

Electricity Authority has two type of consumers generally. First one is active that usses electricity now and the other consumers type is passive users that used electricity in the past and leave the home but left the bills unpaid. And new consummer enters the building, the unpaid bills are store to another database. These consummers are called as passive. The discount process that electricity authority enforces to the end of the 2004. If consummer doesn't has any unpaid bill for 2004, he/she has to apply to second button for 2005 bills.

#### 2.2.4. 2004 year accounts FORM.

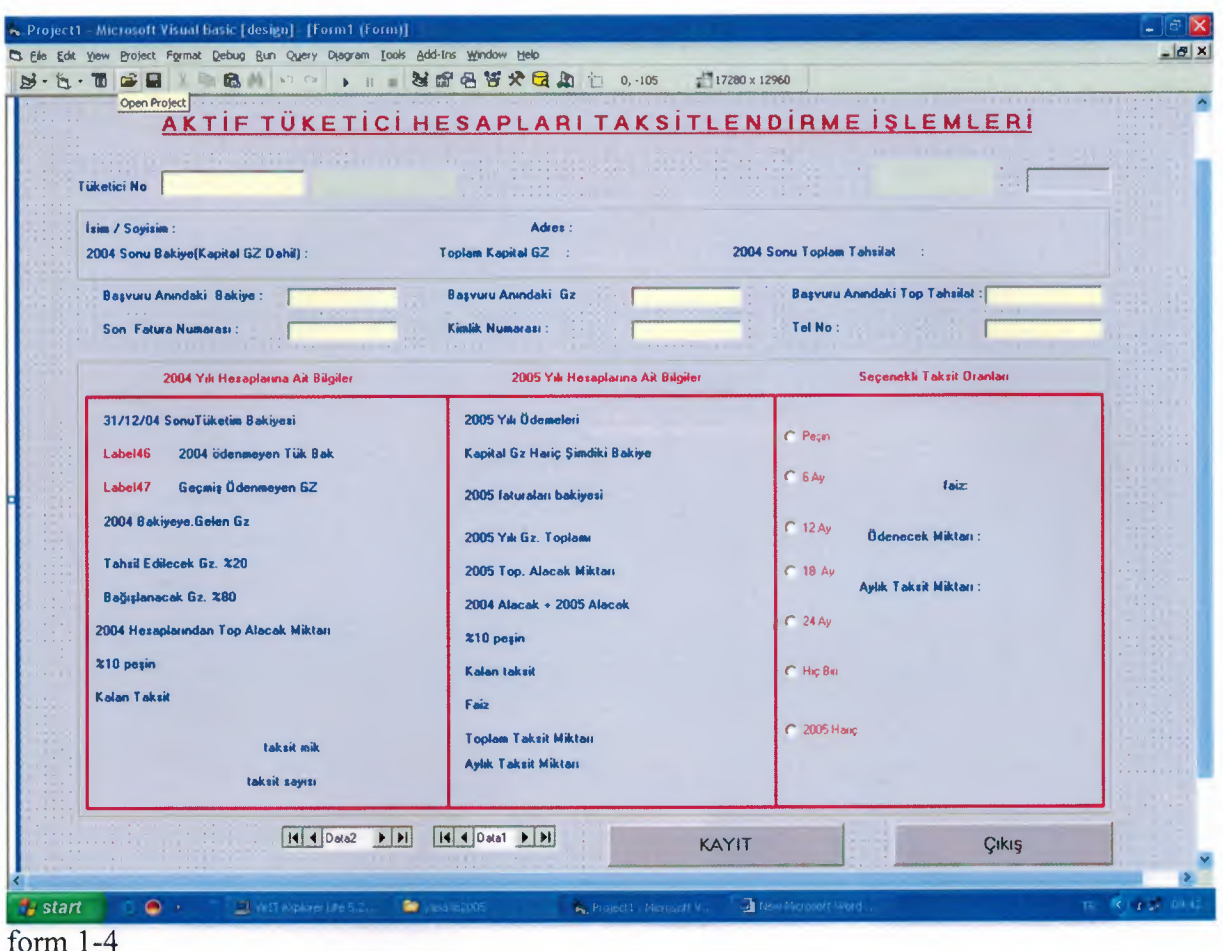

This form is related with the 2004 year account. In this form when the customer comes with his bill. We look to the customer number, search and find the updated accounts form the main program (UNIX) and then, in this form we type the customer number to the related textbox and the related informations about the customer, comes automatically to the form then we type the new data which are the new depth, new penalties after 31-12-2004, total paid amount, last bill number, customer id number and phone number of the customer and then program makes the calculations automatically. The discount amount and the installment amount and other amounts are prepared at that time. If the installment number is obtained 12 month customer decrease it to the 6 month or pay cash but never increased up to 18 or more. If customer accept the contract then we print it and sign and customer pay the %10 amount and go.

### 2.2.5. passive consummers FORM.

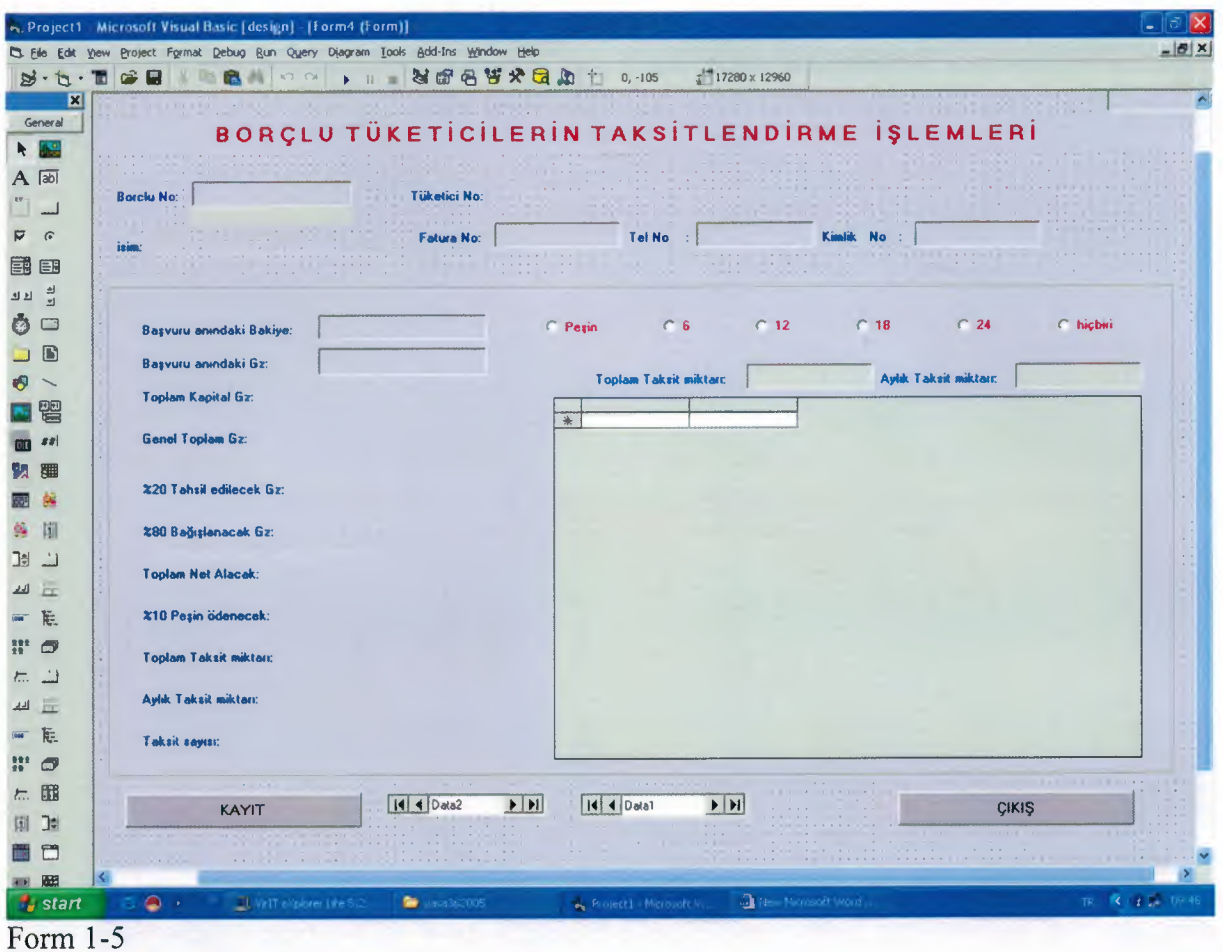

This form is for the passive consummers. Which they leave the homes and didn't pay the bills. They can also apply this law and make installments or they can pay cash after discount. This form is like the above form, we type the depth number and informations of customers comes automatically to the form. These are customer number, name\surname. We type the data like bill number, the new depth and the new penalties and program makes calculations and obtained the amount of %20 that the customer must paid cash or installment, %80 discount amount and %10 amount which is cash paid if he accept to sign contract. If customer accept the amounts we print the contracts and sign it.

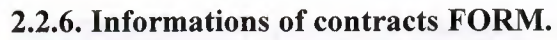

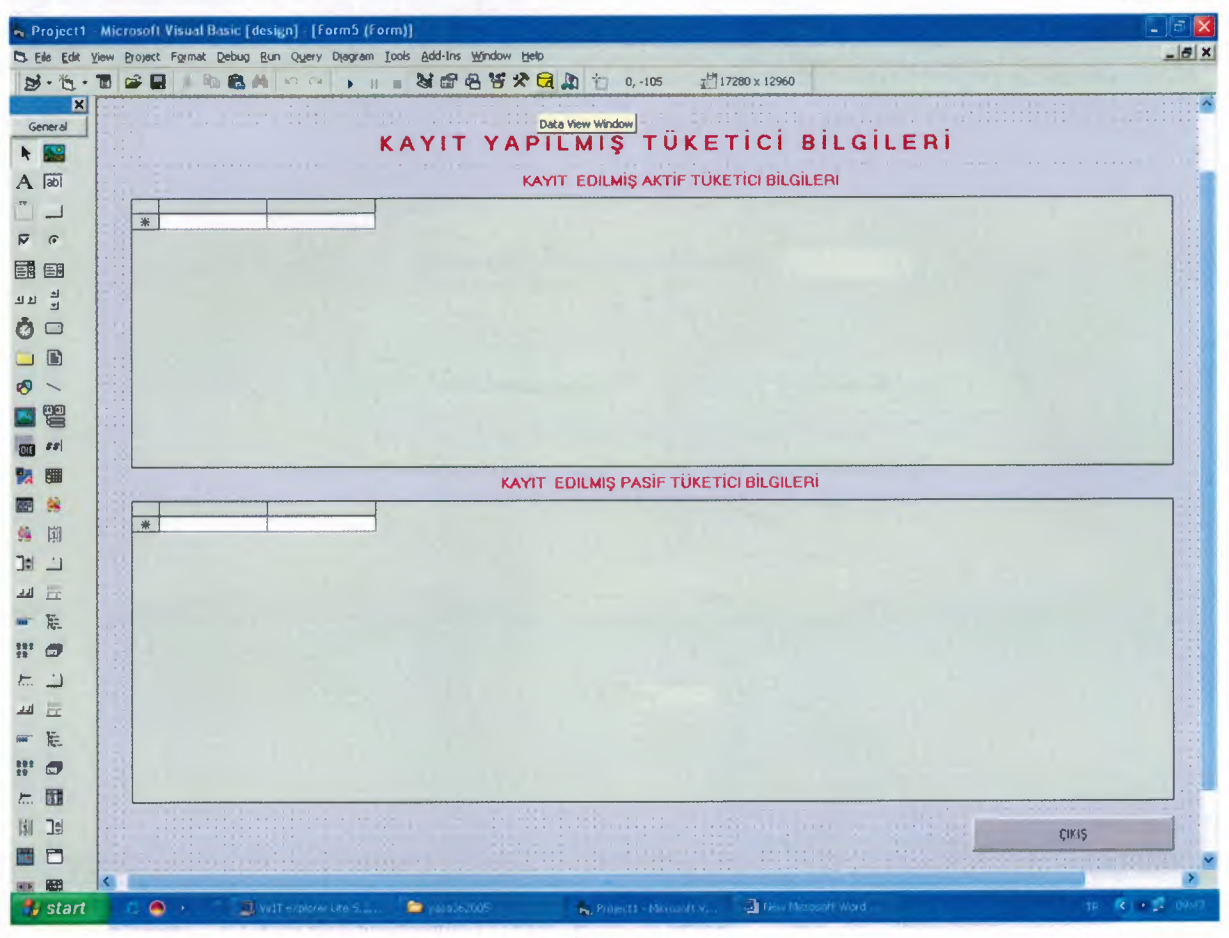

## Form 1-6

This form just for user knowlage for controlling or searching the contract informations. Two DB Grids are used.

#### 2.2.7. Creating text files of contracts FORM.

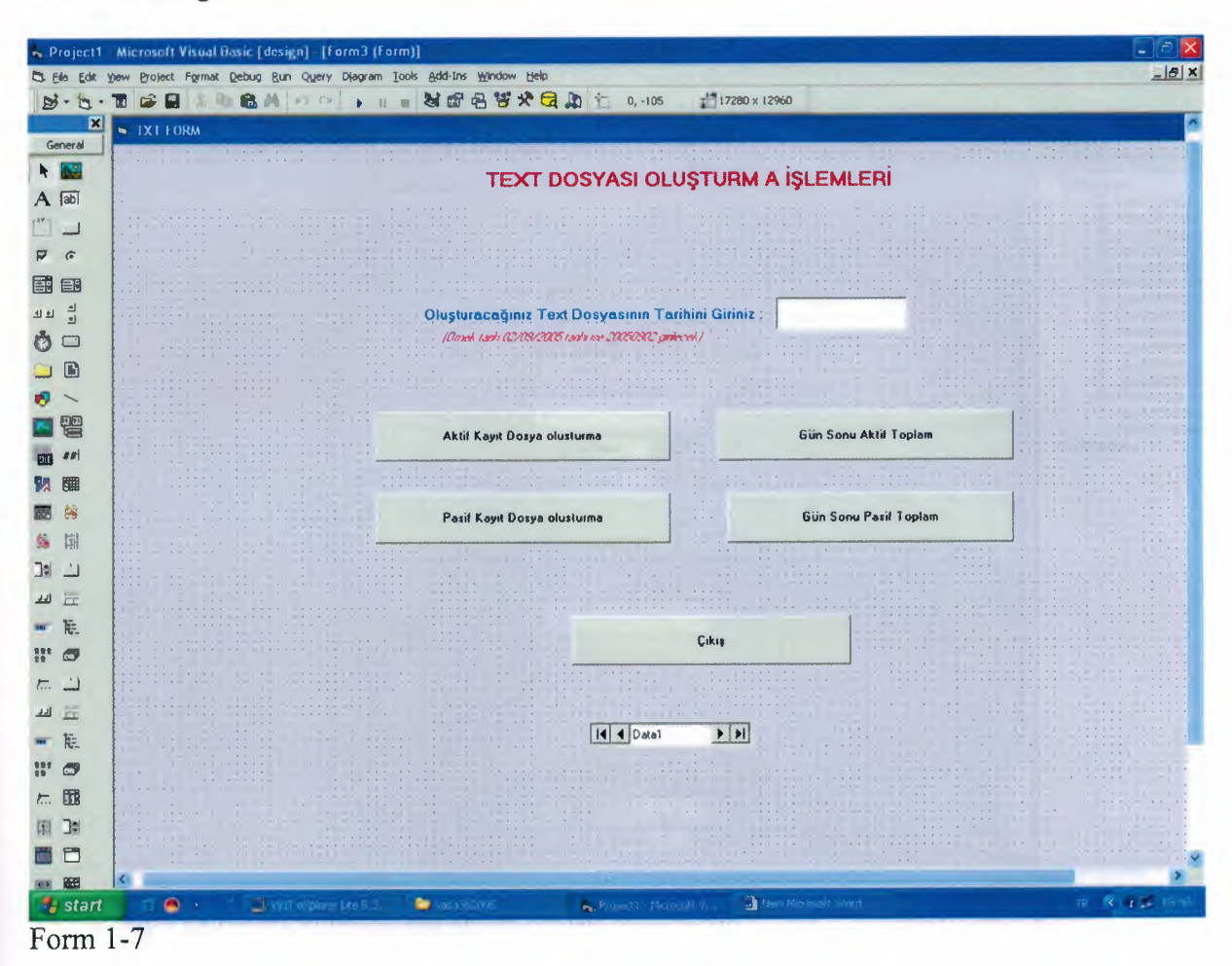

A lot of contracts are done by branch offices (Nicosia ,Famagusta, Kyrenia, Güzelyurt, Lefke, iskele). All these contracts are collected at the end of the each day. And with this form they export automatically to the text files from the database by entering the date. Electricity Authority main system works with UNIX OS and COBOL programming. We collect all text files to the center office by Hyper terminals and open the instalment information for each consummer that maked contract. This is done everyday. I used OUTPUT reserved words and commands for this process in the code.

### 2.2.8. Delete operation FORM

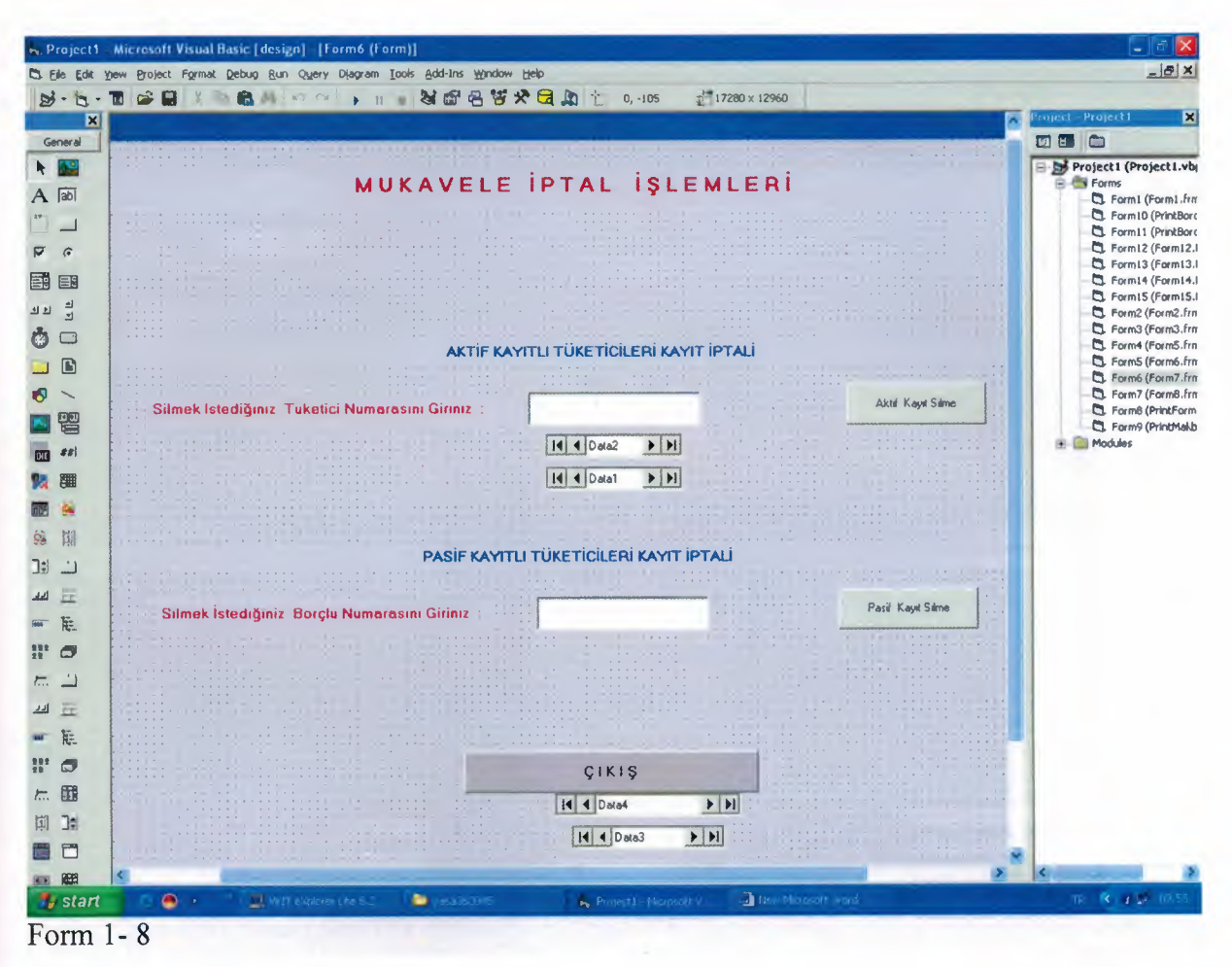

This form helps user for cancel any processes. If there is something wrong with the contract, they can cancel it by writing consummer number. Before deleting that contract program asks to the user, if he/she is sure. If there is no contract belongs to the consumer number entered it gives warnning message. While I am writing delete code before deleting permanently take a copy the record and paste it to another table to control the delete of contracts.

## 2.2.9. Daily informations.

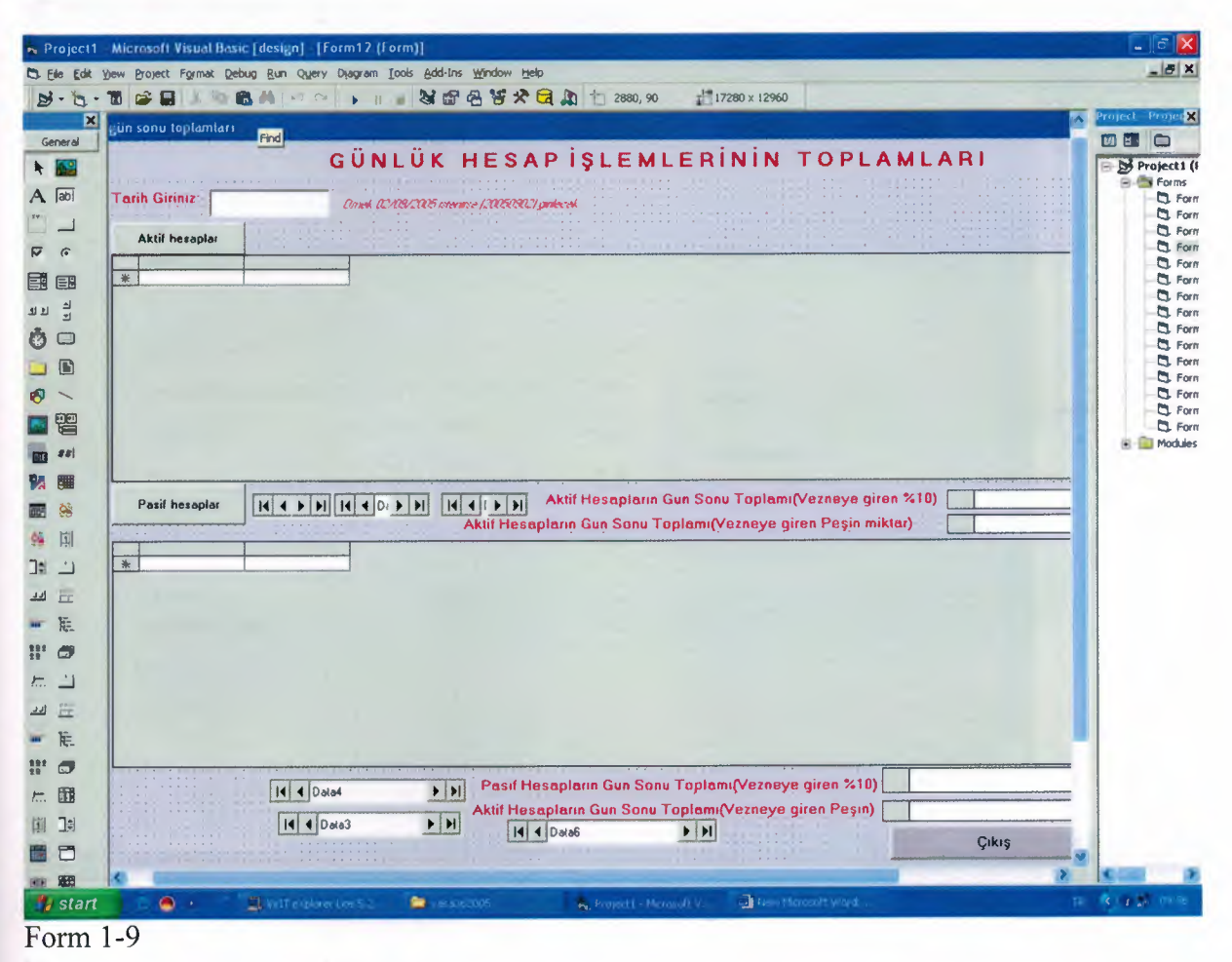

As shown above, User should see the total that made contracts within the day. How much money (10%, cash) enetered to the auothority within the day.

#### 2.2.10. 2005 year accounts. FORM

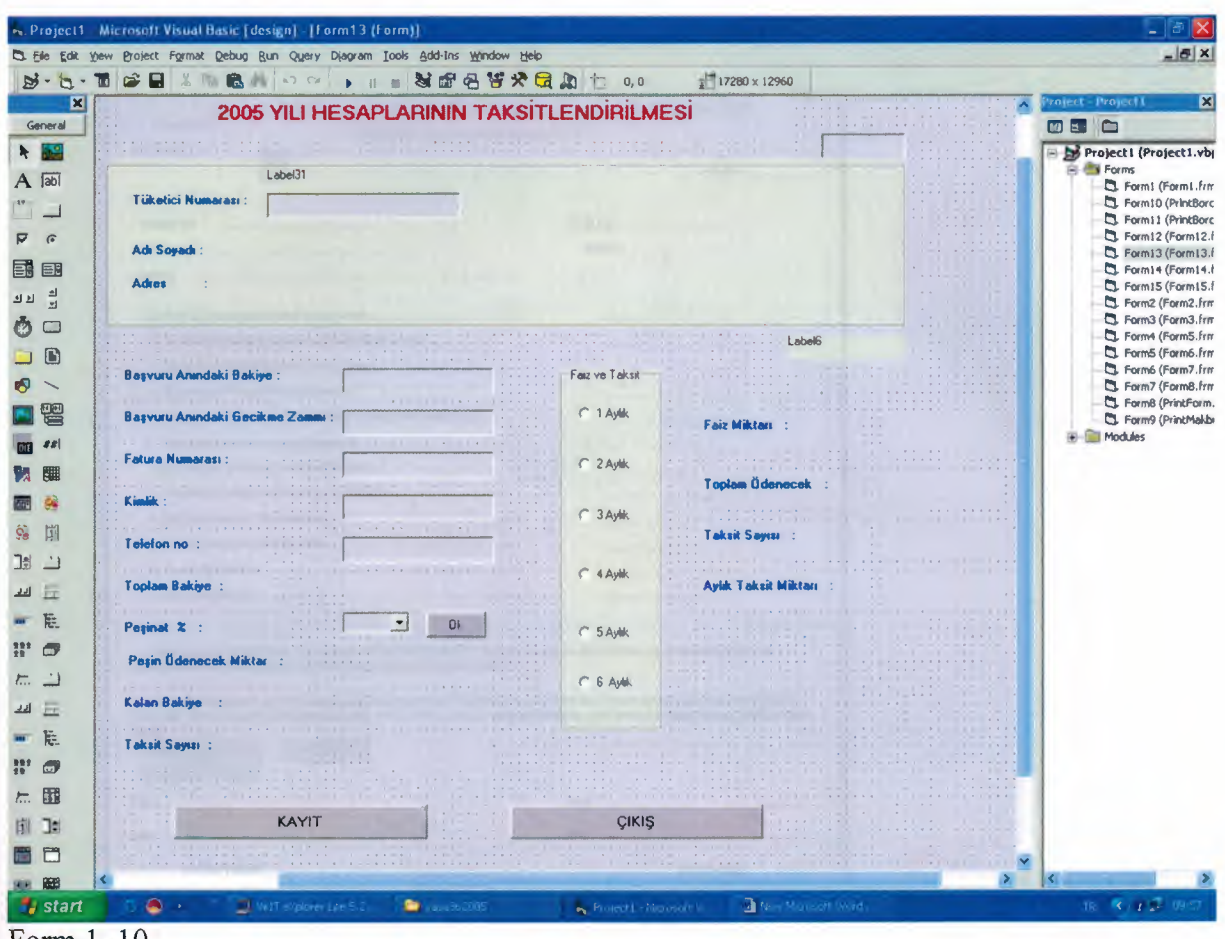

Form  $1-10$ 

If the consumer has a dept that only includes unpaid 2005 bills. For this type consummer calculations and options are different for instalment processes. There is no discount, only installment chance exists here. Also there is exstra interest, cash interest and it changes according to the number of instalments.

There is another table for these consumers in the database. Also here, user should enter consumer number because it is a primary key of the table. After pressing enter button, name, surname and adress come automatically from database by using queries in the code. User has to enter present dept, present interest, bill number, identity no and phone number and press enter, the total dept comes. There is a difference between previous form and this. Consumer can select advance payment of dept. Form-3 has rule that 10% should be given advance payment not more or not less.

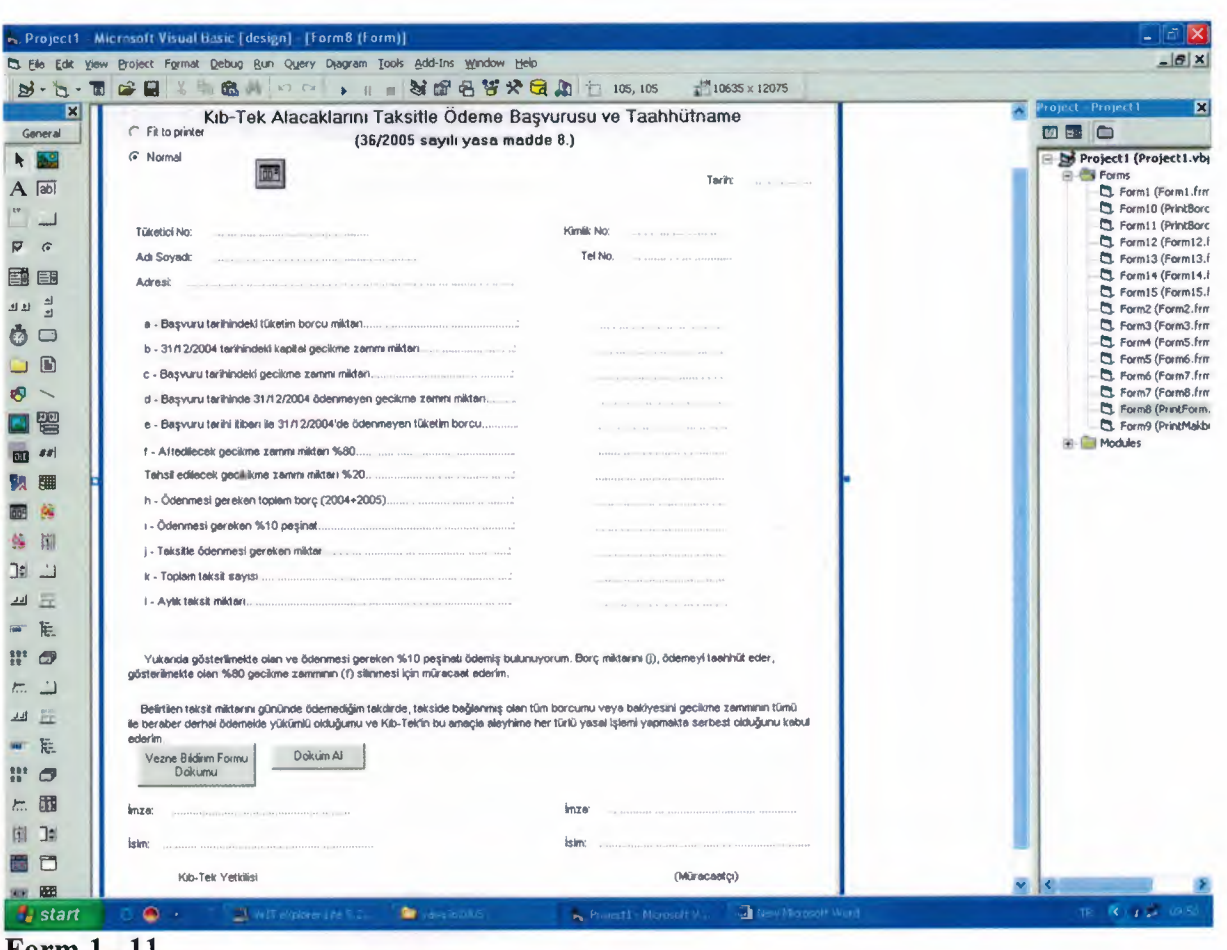

## 2.2.11. Print form for active custommers contracts.

Form  $l-11$ 

This form is comes automatically if the customer accept the contract. This form is print out and show the amounts and also the rules of law. This is the contracts between the customer and authority.

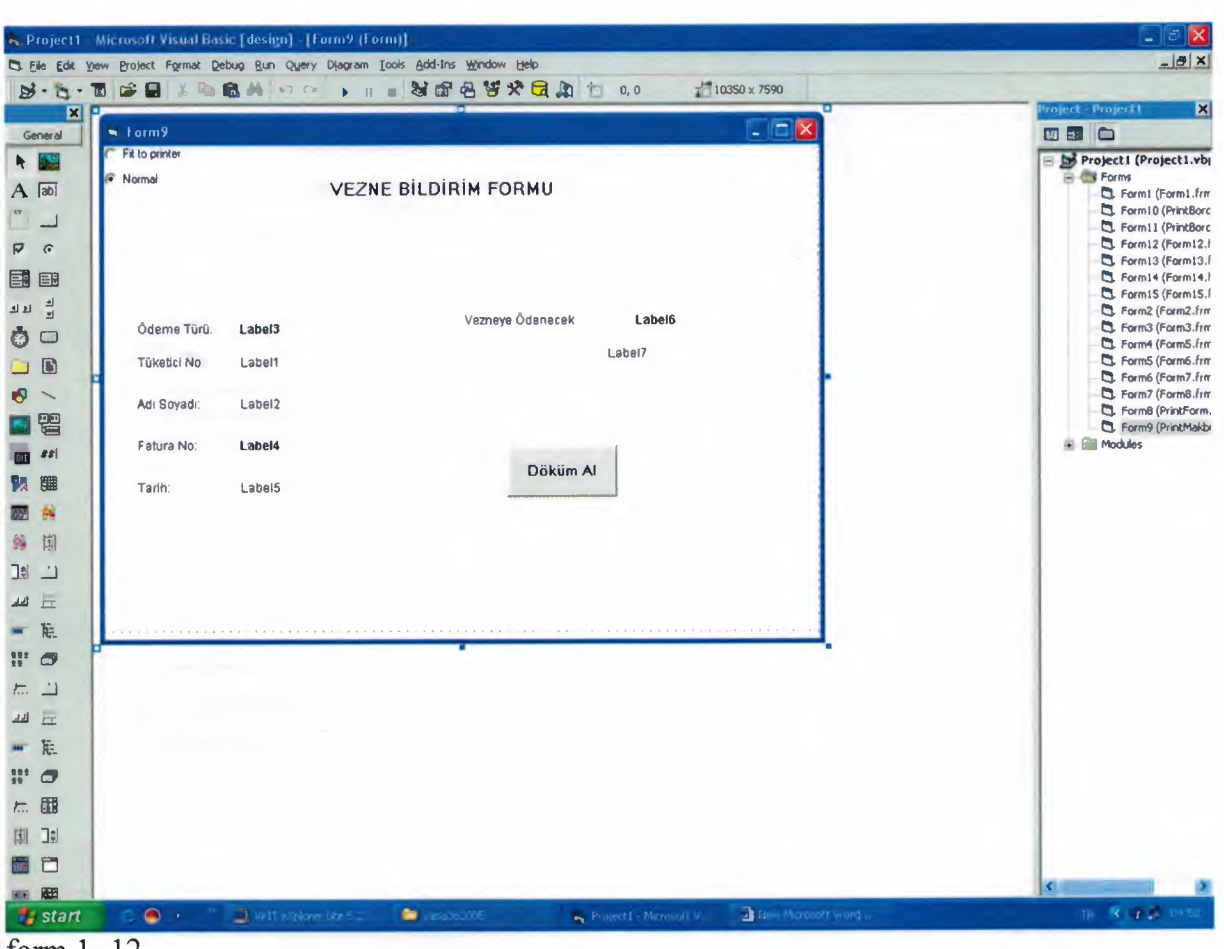

## 2.2.12. print form for cahier (active custommer)

#### form  $1 - 12$

This form is given to the customer and send to the main cashier to pay the money. And also this form shows the operations code like cash "P" or installment "T" and cashier understand what type of operations he will do.

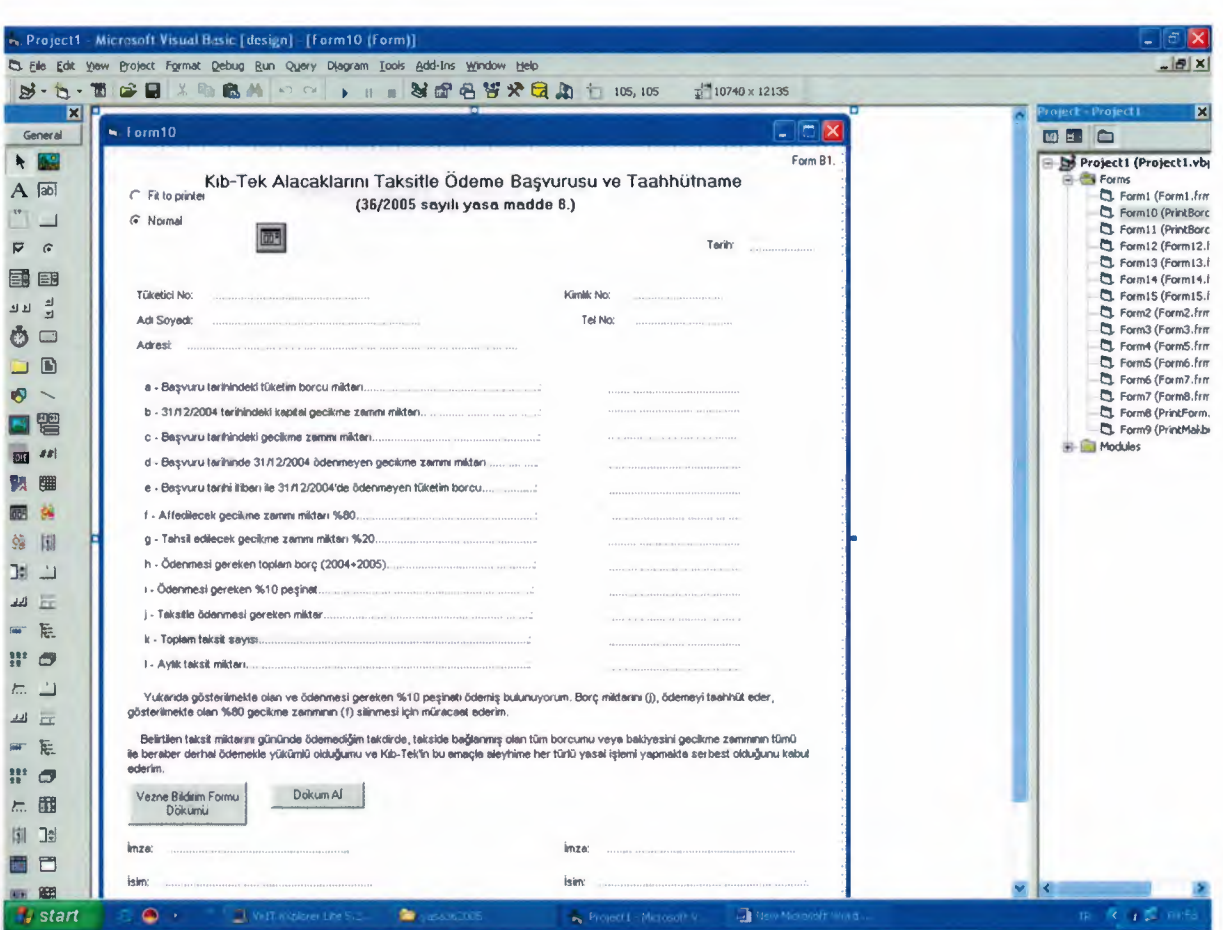

# 2.2.13. Print form for passive custommers contracts.

Form 1-13 Same as Form  $1 - 11$  but related with passive customers.

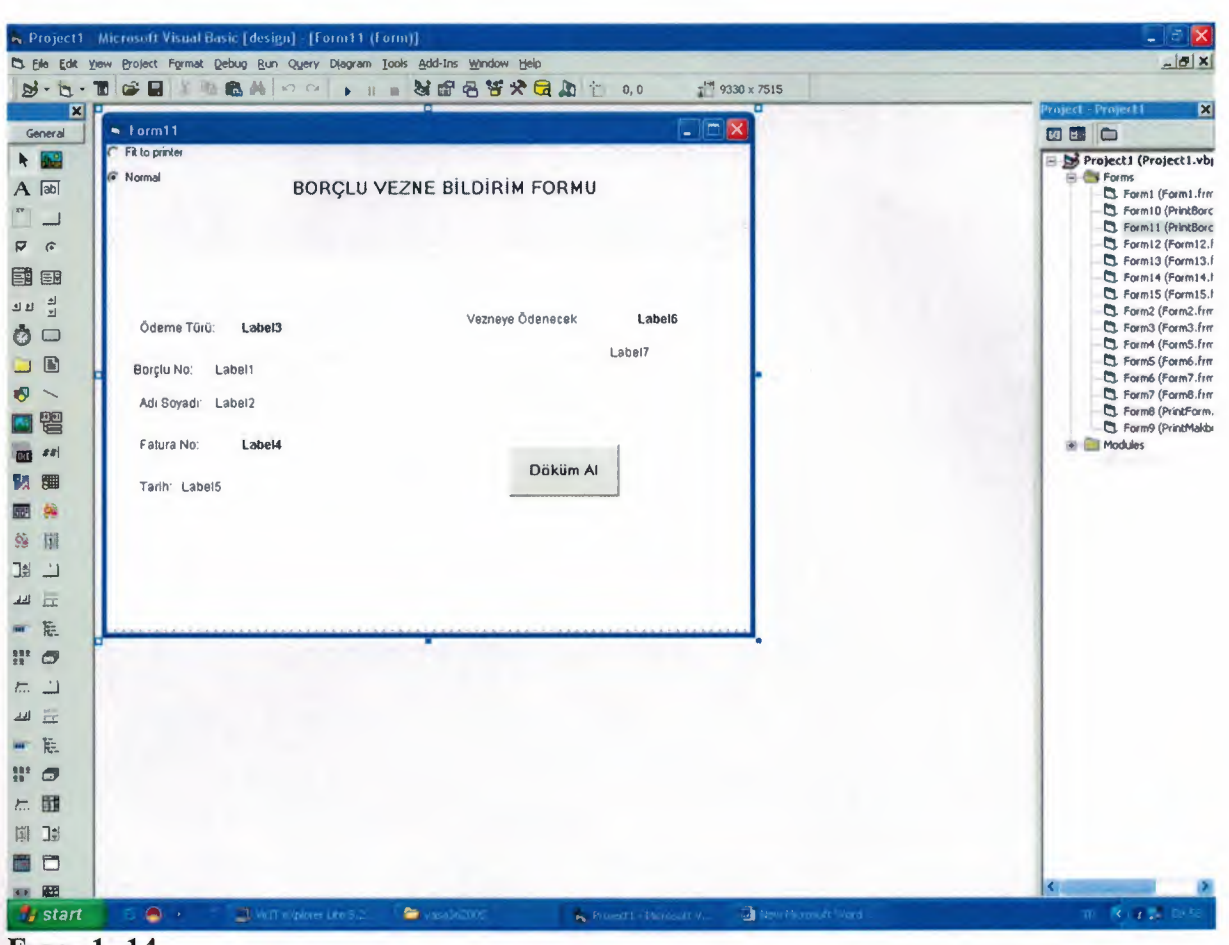

# 2.2.14. print form for cahier (pasive custommer)

#### **Form 1-14**

Same as Form 1-12 but related passive customers.

These Forms(11-14) are printing contract. I used many print codes and whenever user press record button in the form, printing start at the same time and contracts prints automatically from the computer. 3 copy and 1 cash form for pay-office. User and Consumer signs these forms after consumer pay their advance payment.

## 2.2.15. module form.

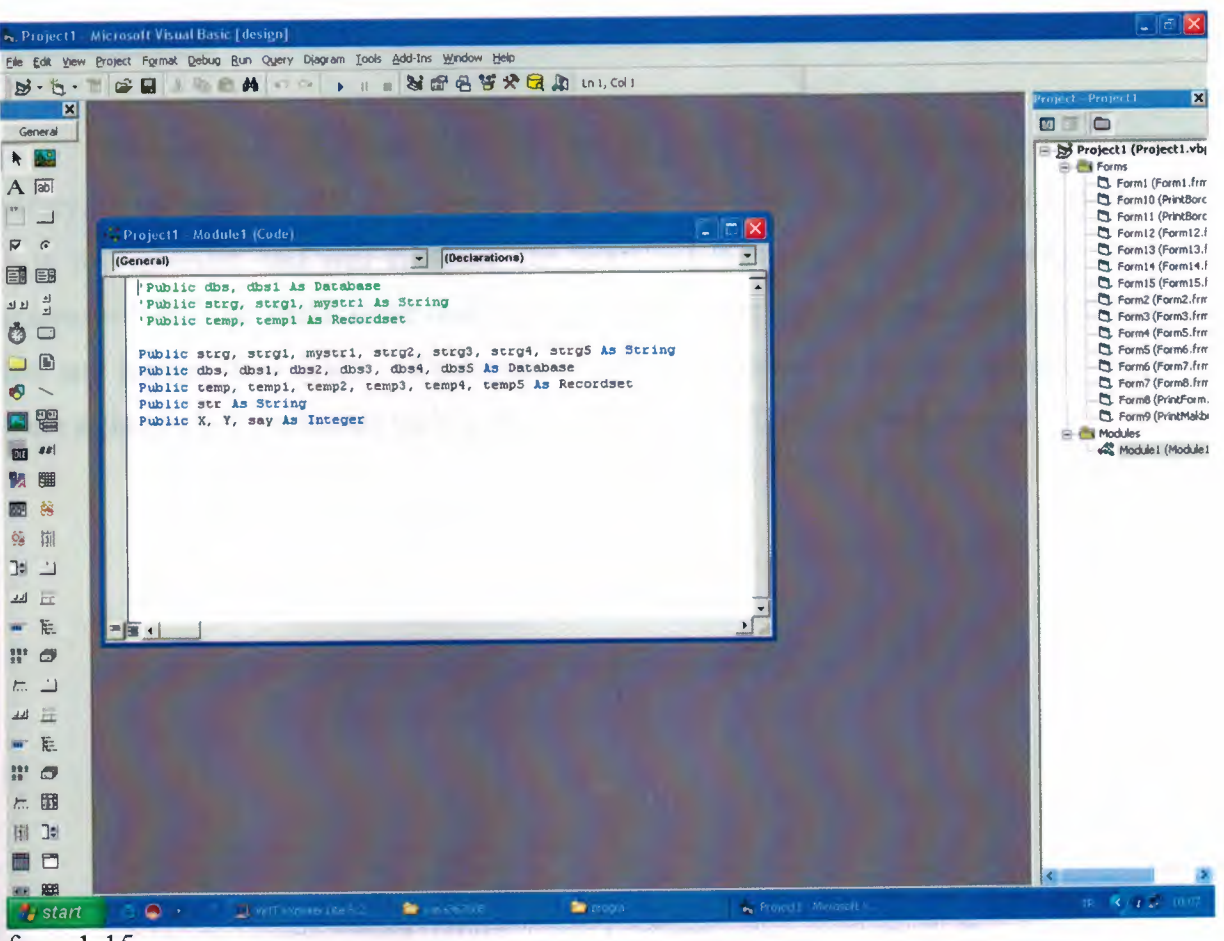

form  $1-15$ 

This form shows us public variables which we used to write our codes.

# **CONCLUSION**

 $\alpha$ 

This program is prepared for the law of (yasa 36\2005) government of discount policy. It includes all the customers. This program is used 5 brunch office and used from 5 th of september and will continue one year. By this program the authority incomes increases %60 . we make more than 8000 contracts. Many of the custommers applied this law and learned their debits. Custommers are very pleasure for the law because we give them a change to installments their debits and discount %80 for capital penalties.

# **REFERENCES**

Controlled the Controller

- 1. Microsoft Visual Basic 6.0 Programmer's Guide.
- 2. Law of (36\2005)
- 3. Exchequer and Audit Department.

 $\Delta$ 

#### **APPENDIX**

## **Code for FORM 1.2**

Private Sub Form\_Load()

End Sub

Private Sub Textl\_KeyPress(KeyAscii As Integer) If Key Ascii  $=$  "13" Then If  $Text1.Text = "pos459" Then$ Form2.Visible = True Form7.Visible = False Else MsgBox "Y ANUS SiFRE GiRDiNiZ", vbExclamation, "ERROR" Unload Me End If End If End Sub

#### **Code for FORM - 1.3**

Private Sub Command1\_Click() Forml .Visible= True Form2.Visible = False End Sub

Private Sub Command2\_Click() Unload Me End End Sub

Private Sub Command3 \_ Click() Form5.Visible = True  $Form2.Visible = False$ End Sub Private Sub Command4\_Click() Form3.Visible = True Form2.Visible = False End Sub Private Sub Command5 Click() Form4.Visible = True Form4.Textl.Enabled = True Form4.Textl .SetFocus  $Form2.Visible = False$ For Index =  $0$  To 5 Form4.0ptionl(Index).Enabled = False Next Index

End Sub Private Sub Command6 Click() Form6.Visible = True  $Form2.Visible = False$ End Sub Private Sub Command7 Click()  $Form12.Visible = True$  $Form2.Visible = False$ End Sub Private Sub Command8 Click()  $Form13.Visible = True$  $Form2.Visible = False$ End Sub Private Sub Form\_Load()  $Image1.Visible = False$ Timerl.Enabled = False  $Timer1.$ Interval = 1000 Timerl .Enabled = True  $Timer2.  
Enabeled = False$  $Timer2.Interval = 1000$ End Sub Private Sub Timer1 Timer() Labell.ForeColor =  $\&$ HFF $\&$ Label2.ForeColor =  $\&$ HFF $\&$  $Image1. Visible = True$ Timer2.Enabled = True End Sub Private Sub Timer2 Timer() Labell.ForeColor =  $\&$ H80000002 Label2.ForeColor =  $&H80000002$  $Image1.Visible = False$ End Sub.

•

#### **Code for FORM 1.4**

Dim netk, tak, ss, mon, ay, tay, netal, takmik Dim a, b, c, d, e, f, g, h, 1, i, j, k, 1, m, n, o, p, r, s, t, u, v, Y, z, fat, w, q, X Dim cc, xt, mm, ccc Dim msg, style, title, response Private Sub Commandl\_Click() Call temizle Unload Me  $Form2.Visible = True$ End Sub Private Sub tdosya() Open ("c:\aa.txt") For Append As #1 Print #1, Text1.Text; Text5.Text; Label70.Caption Close #1

::-1. /  $E_{FKOSP}$ ~

End Sub Private Sub Command3\_Click() On Error GoTo cigdem msg = "KA YIT Y APMAK iSTiYORMUSUNUZ" style= vb YesNo  $title = "DIKKAT"$  $response = MsgBox(msg, vbYesNo, title)$ If response  $=$  vbYes Then Data2.Recordset.AddNew Data2.Recordset.Fields $(0)$  = Text1.Text Data2.Recordset.Fields $(1)$  = Text2.Text Data2.Recordset.Fields(2) = Text3.Text Data2.Recordset.Fields $(3)$  = Text4.Text Data2.Recordset.Fields $(4)$  = Text5.Text Data2.Recordset.Fields(5) = Text6.Text Data2.Recordset.Fields(6) = Text7.Text Data2.Recordset.Fields(7) = Label70.Caption Data2.Recordset.Fields $(8)$  = Label27.Caption Data2.Recordset.Fields(9) = Label28.Caption If Option1(6). Value = True Then Data2.Recordset.Fields $(10)$  = Label40.Caption ElseIf Option1(5). Value = True Then Data2.Recordset.Fields $(10)$  = Label37.Caption Else Data2.Recordset.Fields $(10)$  = Label37.Caption End If

Data2.Recordset.Fields $(12)$  = Label67.Caption If  $Option1(0)$ . Value = True Then Data2.Recordset.Fields $(13) = 0$ Label72.Caption =  $0$ Elself Option1(1). Value = True Then Data2.Recordset.Fields $(13) = 6$ ElseIf Option1(2).Value = True Then Data2.Recordset.Fields $(13) = 12$ ElseIf Option1(3).Value = True Then Data2.Recordset.Fields $(13) = 18$ ElseIf Option1(4). Value = True Then Data2.Recordset.Fields $(13) = 24$ ElseIf Option1(5). Value = True Then Data2.Recordset.Fields(13) = Label58.Caption ElseIf Option1(6).Value = True Then Data2.Recordset.Fields $(13)$  = Label58.Caption

#### End If

Data2.Recordset.Fields $(11)$  = Label72.Caption Data2.Recordset.Fields $(14)$  = Label20. Caption Data2.Recordset.Fields $(15)$  = Label22.Caption Data2.Recordset.Fields(16) = Label36.Caption '"""''''''''''''''''''''''''''''''''''

If  $Option1(0)$ . Value = True Then

Data2.Recordset.Fields $(17)$  = "P" Else Data2.Recordset.Fields $(17) = "Y"$ End If '""""'''''''''''''''''''''''"'''''' Data2 .Recordset. Update Forrn8.Show Call temizle For Index =  $0$  To 6  $Option1 (Index).Enabeled = False$  $Option1 (Index).Value = False$ Next Index Call yeni Else Call temizle For Index =  $0$  To 6  $Option1 (Index).Enabled = False$ Optionl(Index).Value = False Next Index Call yeni Textl .SetFocus Command3.Enabled = False End If Exit Sub cigdem: MsgBox " Lütfen Programdan çıkıp tekrar giriş yapınız", vbExclamation, "UYARI" End Sub Private Sub Form\_Load()  $Label 10$ . Caption = Date  $Label 46$ . Caption = Date  $Label 47$ . Caption = Date  $Text2.  
Enabeled = False$ Text3.Enabled = False  $Text4. Enabeled = False$ Text5.Enabled = False Text6.Enabled = False Text7.Enabled = False Command3.Enabled = False Label70.Caption = Format(Date, "yyyymmdd") For Index =  $0$  To  $6$  $Option1 (Index).Enabeled = False$ Next Index End Sub Private Sub yeni() Text2.Enabled = False  $Text3. Enabled = False$  $Text4. Enabeled = False$  $Text5. Enabeled = False$  $Text6. Enabled = False$ 

•
```
Text7.Enabled = FalseFor Index = 0 To 6
  Optionl(lndex).Enabled = False 
Next Index 
End Sub 
Private Function MyLeftPad(myStr As String, iLen As Integer) As String 
Dim iCnt, iExLen, iCurLen As Integer 
 Dim exStr As String 
 iCurLen = Len(Trim(myStr))
 iExLen = iLen - iCurLen 
 If iExLen \leq 0 Then
   MyLeftPad = myStrElse 
   exStr =""
   For iCnt = 1 To iExLen Step 1 
       exStr = exStr + "0"Next iCnt 
   MyLeftPad = exStr + myStrEnd If 
End Function 
Private Sub Label 18 Click()
MsgBox "2004 yılına ait ödenmeyen tüketim bakiyesini bakiyesini gösterir ",
vbExclamation, "BiLGi" 
End Sub 
Private Sub Label25 Click()
MsgBox "2004 yilma ait tuketim bakiyesini gosterir ", vbExclamation, "BiLGi" 
End Sub 
Private Sub Label26 Click()
MsgBox "Basvuru tarihi itiban ile 31/12/04 gecmisine ait odenmeyen gecikme zammi 
miktanm belirtir. ", vbExclamation, "BiLGi" 
End Sub 
Private Sub kontrol() 
opt= Label58.Caption 
If opt = 6 Then
  Option1(0). Enabled = True
  Option1(2).Enabled = FalseOption1(3).Enabeled = FalseOption1(4). Enabled = False
End If 
If opt = 12 Then
  Option1(3).Enabled = FalseOption1(4). Enabled = False
End If 
If opt = 18 Then
  Option1(3).Enabled = FalseOption1(4). Enabled = False
End If
```
..

End Sub

•

```
Private Sub Optionl_Click(Index As Integer) 
Command3 .Enabled = True 
On Error GoTo cigdem 
If Label20.Caption \leq 0 And Label22.Caption \leq 0 Then
  Option1(0).Enabled = FalseSelect Case Index 
  Case 1 
    Label71.Caption = FormatNumber((CDbl(Label49.Caption) * 1.105) - 
CDbl(Label49.Caption)) 
    Label72.Caption = FormatNumber(CDbl(Label71.Caption) + CDbl(Label62.Caption) + 
CDbl(Text3.Text)) 
    Label67.Caption = FormatNumber(CDbl(Label72.Caption) I 6) 
  Case 2 
    Label71.Caption = FormatNumber((CDbl(Label49.Caption) * 1.195) - 
CDbl(Label49.Caption)) 
    Label72.Caption = FormatNumber(CDbl(Label71.Caption) + CDbl(Label62.Caption) + 
CDbl(Text3.Text)) 
    Label67.Caption = FormatNumber(CDbl(Label72.Caption) I 12) 
  Case 3 
    Label71.Caption = FormatNumber((CDbl(Label49.Caption) * 1.285) - 
CDbl(Label49.Caption)) 
    Label72.Caption = FormatNumber(CDbl(Label71.Caption) + CDbl(Label62.Caption) +
CDbl(Text3.Text)) 
    Label67.Caption = FormatNumber(CDbl(Label72.Caption) I 18) 
  Case 4 
    Label71.Caption = FormatNumber((CDbl(Label49.Caption) * 1.375) - 
CDbl(Label49.Caption)) 
    Label72.Caption = FormatNumber(CDbl(Label71.Caption) + CDbl(Label62.Caption) + 
CDbl(Text3.Text)) 
    Label67.Caption = FormatNumber(CDbl(Label72.Caption) I 24) 
Case 5
    Label71.Caption = FormatNumber(CDbl(Label63.Caption)) 
    Label72.Caption = FormatNumber(CDbl(Label74.Caption) + CDbl(Text3.Text)) 
    Label67.Caption = FormatNumber(CDbl(Label72.Caption) I Val(Label58.Caption)) 
Case 6
    Label72.Caption = FormatNumber(CDbl(Label48.Caption) + CDbl(Text3.Text)) 
    Label67.Caption = FormatNumber(CDbl(Label60.Caption)) 
    Label 71. Caption = 0End Select
Else 
Select Case Index 
Case 0
      Label72.Caption = 0Label 71. Caption = 0Label67.Caption = 0Case 1
```
Label71.Caption = FormatNumber((CDbl(Label49.Caption) \* 1.105) - CDbl(Label49.Caption)) Label72.Caption = FormatNumber(CDbl(Label71.Caption) + CDbl(Label62.Caption)) Label67.Caption = FormatNumber(CDbl(Label72.Caption) *I* 6) Case 2 Label71.Caption = FormatNumber((CDbl(Label49.Caption) \* 1.195) - CDbl(Label49.Caption)) Label72.Caption = FormatNumber(CDbl(Label71.Caption) + CDbl(Label62.Caption)) Label67.Caption = FormatNumber(CDbl(Label72.Caption) *I* 12) Case 3 Label71.Caption = FormatNumber((CDbl(Label49.Caption) \* 1.285) - CDbl(Label49.Caption)) Label72.Caption = FormatNumber(CDbl(Label71.Caption) + CDbl(Label62. Caption)) Label67.Caption = FormatNumber(CDbl(Label72.Caption) *I* 18) Case 4 Label71.Caption = FormatNumber((CDbl(Label49.Caption) \* 1.375) - CDbl(Label49.Caption)) Label72.Caption = FormatNumber(CDbl(Label71.Caption) + CDbl(Label62.Caption)) Label67.Caption = FormatNumber(CDbl(Label72.Caption) *I* 24) Case 5 Label71.Caption = FormatNumber(CDbl(Label63.Caption)) Label72.Caption = FormatNumber(CDbl(Label74.Caption)) Label67.Caption = FormatNumber(CDbl(Label66.Caption)) Case 6 Label72.Caption = FormatNumber(CDbl(Label48.Caption) + CDbl(Text3.Text)) Label67.Caption = FormatNumber(CDbl(Label60.Caption)) Label71.Caption  $= 0$ End Select End If Exit Sub cigdem: MsgBox" Lutfen Programdan cikip tekrar giriniz", vbExclamation, "UY ARI" End Sub Private Sub Textl\_KeyPress(KeyAscii As Integer)  $netk = 0$  $tak = 0$  $ss = 0$  $mon = 0$  $ay = 0$  $tav = 0$  $netal = 0$ takmik =  $0$  $a=0$  $b=0$  $c=0$  $d=0$ 

```
e=0f= 0g=0h=0_{1}= 0i = 0i=0k=0l=0m=0n=0o=0p=0r=0s=0t = 0u=0v=0Y=0z=0fat = 0w=0q=0X=0cc = 0xt = 0mm=0\csc = 0If Key Ascii = "13" Then
     strg = "select * from data where tukno ="' & Text1.Text & ""
     Set dbs = OpenDatabase("c:\yasa362005\esasl .mdb") 
     Set temp= dbs.OpenRecordset(strg, dbOpenDynaset) 
     If temp.EOF = True Then
       MsgBox "Aranan Kayit Bulunamadi", vbExclamation, "UYARI" 
        Text1.Text = ""Text1. SetFocus
     Else 
        a= temp("bakiye").Value 'anapara 
        b = temp("gz").Value 'kapital gz 
        c = temp("odenen").Value '2004 tahsil edilen para 
        Label3.Caption = temp("isim"). ValueLabel5.Caption = temp("adres").Value 
        Label8.Caption = FormatNumber(a) 
        Labell l.Caption = FormatNumber(b) 
        Label 13. Captain = FormatNumber(c)Text2.Enabled = True 
        Text2.SetFocus 
        Textl .Enabled= False 
        Label76.Caption = Text1.Text 'gizli tük no
      End If
```
End If

End Sub Private Sub Text2\_KeyPress(KeyAscii As Integer) If Key Ascii  $=$  "13" Then If  $Text2.Text = ""Then$ MsgBox "Yanhs Islem Yapiyorsunuz'', vbExclamation, "DiKKAT" Else If  $Text2.Text = 0$  Then MsgBox "YASADAN FA YDALANAMAZ", vbExclamation, "UY ARI" Call temizle Else Text2.Text = FormatNumber(Text2) Text3.Enabled = True Text3. SetFocus End If End If End If End Sub Private Sub Text3\_KeyPress(KeyAscii As Integer) If Key Ascii = " $13$ " Then If Text3.Text =  $""$  Then MsgBox "Yanhs lslem Yapiyorsunuz", vbExclamation, "DiKKAT" Else Text3.Text = FormatNumber(Text3)  $Text4.Enabeled = True$ Text4.SetFocus End If End If End Sub Private Sub Text4\_KeyPress(KeyAscii As Integer) If Key Ascii  $=$  "13" Then If  $Text4.Text = ""Then$ MsgBox "Yanhs Islem Yapiyorsunuz", vbExclamation, "DiKKAT" Else  $Text4. Text = FormatNumber(Text4)$  $Text5. Enabeled = True$ Text5.SetFocus End If End If End Sub Private Sub Text5\_KeyPress(KeyAscii As Integer) If Key Ascii  $=$  "13" Then  $fs = Len(Text5.Text)$ If fs  $\Diamond$  9 Then MsgBox "HATALI GİRİŞ VAR IÜTFEN TEKRAR GİRİNİZ", vbExclamation, "UY ARI"  $Text5.Text = ""$ Else  $Text6.Enabeled = True$ 

```
Text6.SetFocus 
    End If 
End If 
End Sub 
Private Sub hesap() 
On Error GoTo cigdem 
d = CDbl(Text2.Text)'simdiki bakiye
g = CDbl(Text3.Text) 'simdiki gz 
h = CDbl(Text4.Text) '2005tahsilatı
If d = 0 Then
  Call temizle 
  Else 
    j = a - b '2004 anapara - kapital gz
     k = h - c '2005tahsilat - 2004 tahsilat 
       If k > j Then
          Label19.Caption = FormatNumber(i)Label21.Caption = FormatNumber(k)X = k - iIf CDbl(X) > b Then
            Label22.Caption = 0Else 
            l = b - XLabel22.Caption = FormatNumber(l) 
          End If 
  Label20.Caption = 0Label44.Caption = 0m = CDbl(1 * 0.2) 'tahsil edilen %20 gz
  n = CDbl(l * 0.8) 'af miktan %80 
  p = CDbl(d - 1)r = CDbl(netk * 0.1)'%10 peşin alınacak miktar
  Label27.Caption = FormatNumber(m)Label 28. Caption = FormatNumber(n)Label31.Caption = FormatNumber(p)Label49. Caption = FormatNumber(p - 0)Label55.Caption = FormatNumber(CDbl(Label27.Caption) + CDbl(Label20.Caption)) 
   If Label51. Caption = "" Then
     Label51.Caption = 0End If 
     Label33.Caption = FormatNumber(CDbl(Label49.Caption) + CDbl(Label51.Caption)) 
 Else 
 '''""""""""""'""'''''''"""'"""'"'"'''''"'"""""'"'"'"""'" 
 '''11""""'''11112005 donemi hesaplan''''""'"''''''''''''''''''""''''''' 
 ""'''''''''''''''''''''''"""'"''''''''''''""'''""''''''''''''''''''''''''''''' 
   If k \leq j Then '2005ödenen<2004 tük bak
     ss = j - k '2004 yill net bakiyesi
     mon = Month(Date) 'ay sayisim verir 
     av = mon - 8'tay = Round(((ss) * (8 * 0.026)) + ((ss) * (ay * 0.03)), 2) '7 ay 0,026 geriye kalana
     tay = Round(((ss) * (8 * 0.026)), 2)
```
If  $g \le 0$  Then  $tay = 0$  $w = 0$  'simdiki gz Label51.Caption =  $FormatNumber(g)$ ElseIf  $g <$  tay Then  $g=0$  $tay = g$  $Label51.Caption = FormatNumber(g)$ Else  $w = g - tay'$ simdiki gz - tah. gz  $Label51.Caption = FormatNumber(CDbl(w))$ End If  $v = b + t$ ay ' toplam gz miktari  $z = (v * 0.2)$  '%20 tahsil edilecek gz  $q = (v * 0.8)$ 'af yapılacak %80 gz miktarı End If  $1 = d - b$  ' net bakiye  $r = (netal * 0.1)$  $s = (netal - r)$  $Label 19. Captain = FormatNumber(j)$  $Label21.Caption = FormatNumber(k)$  $Label20$ . Caption =  $FormatNumber(ss)$ If tay  $= 0$  Then Label44.Caption  $= 0$ Else  $Label 44. Captain = FormatNumber(tay)$ End If  $Label22.Caption = FormatNumber(v)$  $Label27.Caption = FormatNumber(z)$ Label28.Caption =  $FormatNumber(q)$ Label31.Caption =  $FormatNumber(i)$ If  $1 <$  ss Then Label49.Caption =  $0$ Else Label49.Caption =  $FormatNumber(1 - ss)$ End If  $mm = (z + ss)$ Label55.Caption = FormatNumber(mm) Label33.Caption = FormatNumber(CDbl(Label49.Caption) + CDbl(Label51.Caption)) End If End If Label36.Caption = FormatNumber(CDbl(Label55.Caption) + CDbl(Label33.Caption)) Label37.Caption =  $FormatNumber(CDbI(Label36.Caption) * 0.1)$ If CDbl(Label55.Caption) < 100 Then Label40.Caption  $= 0$ Label48.Caption =  $0$ Else Label40.Caption = FormatNumber(CDbl(Label55.Caption)  $*$  0.1) Label48.Caption = FormatNumber(CDbl(Label55.Caption) - CDbl(Label40.Caption)) End If

```
Label62.Caption = FormatNumber(CDbl(Label36.Caption) - CDbl(Label37.Caption)) 
  Call taksit 
  If Label58.Caption = 0 Then
    Label60.Caption = 0
  Else 
    Label60.Caption = FormatNumber(CDbl(Label48.Caption) I CDbl(Label58.Caption)) 
  End If 
    If Label58.Caption = 0 Then
      Call taksit2005 
      Call faiz2005son 
       Else 
       Call faiz2005son 
    End If 
Label74.Caption = FormatNumber((CDbl(Label63.Caption) + CDbl(Label62.Caption))) 
If Label58.Caption = 0 Then
  Label60.Caption = 0
Label66.Caption = 0Else 
    Label66.Caption = FormatNumber(CDbl(Label74.Caption) I CDbl(Label58.Caption)) 
End If 
Exit Sub 
cigdem: 
MsgBox " Lütfen Programdan çıkıp tekrar giriş yapınız", vbExclamation, "UYARI"
 End Sub 
Private Sub temizle() 
  Label3.Caption = ""
  Label5.Caption = ""
  Label8.Caption = ""
  Label 11. Caption = ""
  Label 13. Caption = ""
  Text1.Text = "Text2.Text = ""Text3.Text = ""Text4.Text = ""Text5.Text = ""Text6.Text = "Text7.Text = "Label19.Caption = ""
  Label20. Caption = ""
  Label 19. Caption = ""
  Label21.Caption = ""Label22.Caption = ""Label27.Caption = ""Label28.Caption = ""
  Label31.Caption = ""
  Label 33. Caption = ""
  Label 44. Caption = ""
  Label51.Caption = ""
  Label 55. Caption = ""
  Label40.Caption = ""
```
40

```
Label48.Caption = "" 
  Label60.Caption = ""
 Label58.Caption = "" 
Label49.Caption = ""
  Label36.Caption = "" 
Label37.Caption = ""
  Label62.Caption = ""
  Label63.Caption = ""
  Label74.Caption = ""
  Label66.Caption = ""
  Label71.Caption = ""
  Label72.Caption = ""
  Label67.Caption = ""
  Textl .Enabled= True 
  Textl .SetFocus 
  Comrnand3.Enabled = False 
End Sub 
Private Sub taksit2005() 
If CDbl(Label62.Caption) > 100 And CDbl(Label62.Caption) < 500 Then 
    Label58.Caption = "6"End If 
If CDbl(Label62.Caption) > 500 And CDbl(Label62.Caption) < 1000 Then 
      Label58.Caption = 12<sup>"</sup>
End If 
If CDbl(Label62.Caption) > 1000 And CDbl(Label62.Caption) < 2000 Then 
     Label58.Caption = "18"
End If 
If CDbl(Label62.Caption) > 2000 And CDbl(Label62.Caption) < 5000 Then 
      Label 58. Caption = "24"
End If 
If CDbl(Label62.Caption) > 5000 Then 
      Label58.Caption = "36"
End If 
End Sub 
Private Sub taksit() 
If CDbl(Label48) < 100 Then 
  MsgBox "36/2005 sayılı yasadan faydalanamazsınız!!!", vbExclamation, "UYARI"
  Label58.Caption = 0Label60.Caption = 0
 End If 
 If CDbl(Label48.Caption) > 100 And CDbl(Label48.Caption) < 500 Then 
   Label58.Caption = "6"End If 
 If CDbl(Label48.Caption) > 500 And CDbl(Label48.Caption) < 1000 Then 
    Label 58. Caption = "12"End If
```
If CDbl(Label48.Caption) > 1000 And CDbl(Label48.Caption) < 2000 Then Label58. Caption  $=$  "18" End If If CDbl(Label48.Caption) > 2000 And CDbl(Label48.Caption) < 5000 Then  $Label 58. Caption = "24"$ End If If CDbl(Label48.Caption) > 5000 Then Label58.Caption =  $"36"$ End If End Sub Private Sub faiz2005son() If Label55. Caption  $= 0$  Then If Label 58. Caption = " $6$ " Then Label63.Caption = FormatNumber((CDbl(Label62.Caption) \* 1.105) - CDbl(Label62.Caption)) ElseIf Label58.Caption = " $12$ " Then Label63.Caption = FormatNumber((CDbl(Label62.Caption) \* 1.195) - CDbl(Label62.Caption)) ElseIf Label58.Caption  $=$  "18" Then Label63.Caption = FormatNumber((CDbl(Label62.Caption) \* 1.285) - CDbl(Label62.Caption)) Elself Label58.Caption = "24" Then Label63.Caption = FormatNumber((CDbl(Label62.Caption) \* 1.375) - CDbl(Label62.Caption)) ElseIf Label58.Caption = " $36$ " Then Label63.Caption = FormatNumber((CDbl(Label62.Caption) \* 1.555) - CDbl(Label62.Caption)) Else Label63.Caption =  $0$ End If Elself CDbl(Label37.Caption) <= CDbl(Label49.Caption) Then Call faiz05 Elself CDbl(Label37.Caption) > CDbl(Label49.Caption) Then Call faiz05 Elself (CDbl(Label37.Caption) < CDbl(Label49.Caption)) And (CDbl(Label37.Caption) > CDbl(Label55.Caption)) Then ccc = CDbl(Label37.Caption) - CDbl(Label55.Caption) ddd = CDbl(Label49.Caption) - ccc Call faiz06 End If End Sub Private Sub faiz06() If Label58.Caption  $=$  "6" Then Label63.Caption =  $FormatNumber(ddd * 1.105)$ 

ElseIf Label58. Caption  $=$  "12" Then Label63.Caption = ForrnatNurnber(ddd \* 1.195) Elself Label58.Caption = "18" Then Label63.Caption =  $FormatNumber(ddd * 1.285)$ Elself Label58.Caption = "24" Then Label63.Caption =  $\text{FormatNumber}(\text{ddd} * 1.375)$ Elself Label58.Caption = "36" Then Label63.Caption =  $FormatNumber(ddd * 1.555)$ Else Label63.Caption  $= 0$ End If End Sub Private Sub faiz05() If Label58.Caption  $=$  "6" Then Label63.Caption = ForrnatNurnber((CDbl(Label49.Caption) \* 1.105) - CDbl(Label49.Caption)) Elself Label58.Caption = "12" Then Label63.Caption = ForrnatNurnber((CDbl(Label49.Caption) \* 1.195) - CDbl(Label49.Caption)) ElseIf Label58.Caption  $=$  "18" Then Label63.Caption =  $FormatNumber((CDbl(Label49.Caption) * 1.285) -$ CDbl(Label49.Caption)) Elself Label58.Caption = "24" Then Label63.Caption =  $FormatNumber((CDbl(Label49.Caption) * 1.375) -$ CDbl(Label49.Caption)) Elself Label58.Caption = "36" Then Label63.Caption = FormatNumber((CDbl(Label49.Caption) \* 1.555) -CDbl(Label49.Caption)) Else Label63.Caption =  $0$ End If End Sub Private Sub Text6\_KeyPress(KeyAscii As Integer) If Key Ascii  $=$  "13" Then If Text6.Text  $=$  ""Then MsgBox "İlgili hane Doldurulmak Zorundadır", vbExclamation, "DİKKAT" Else  $Text7.Enabled = True$ Text7. SetFocus End If End If End Sub Private Sub Text7 \_KeyPress(KeyAscii As Integer)

If Key Ascii  $=$  "13" Then If  $Text7.Text = ""Then$ MsgBox "ilgili hane Doldurulmak Zorundadir", vbExclamation, "DiKKAT" Else Call hesap For Index =  $0$  To 6 Optionl(Index).Enabled = True Next Index End If End If Call kontrol End Sub

# **Code for FORM 1.5**

Private Sub Command1 Click() Form2.Visible = True Form4.Visible = False  $Text1.Text = "$  $Text2.Text = ""$  $Text3.Text = ""$  $Text4.Text = ""$  $Text5.Text = ""$ Text $6.$ Text =  $"$ Label4.Caption = "" Label5.Caption  $=$  "" Label  $11$ . Caption  $=$  "" Label13. Caption  $=$  "" Label15.Caption  $=$  "" Label $17$ . Caption  $=$  "" Label19.Caption = "" Label21.Caption  $=$  "" Label23.Caption  $=$  "" Label25. Caption  $=$  "" Label27.Caption = "" Label28.Caption = "" Label29.Caption = ""

#### End Sub

Private Sub temizle()  $Text1.Text = ""$  $Text2.Text = ""$  $Text3.Text = ""$  $Text4.Text = ""$  $Text5.Text = ""$  $Text6.Text = "$ Label4.Caption  $=$  ""

Label5.Caption = '"' Label  $11$ . Caption = "" Label13. Caption  $=$  "" Label15.Caption  $=$  "" Label 17. Caption  $=$  "" Label19.Caption  $=$  "" Label21.Caption  $=$  "" Label23.Caption  $=$  "" Label25.Caption  $=$  "" Label27.Caption  $=$  "" Label28.Caption = "" Label29.Caption  $=$  "" Textl .Enabled= True Textl .SetFocus  $Command2.Enabled = False$ End Sub Private Sub Command2 Click() On Error GoTo cigdem msg = "KAYIT YAPMAK İSTİYORMUSUNUZ"  $style = vbYesNo$  $title = "DIKKAT"$  $response = MsgBox(msg, vbYesNo, title)$ If response  $=$  vbYes Then Data2.Recordset.AddNew Data2.Recordset.Fields $(0)$  = Text1.Text Data2.Recordset.Fields $(1)$  = Label4.Caption Data2.Recordset.Fields(2) = Text4.Text Data2.Recordset.Fields(3) = Text5.Text Data2.Recordset.Fields(4) = Text6.Text  $Data2. Recordset. Fields(5) = CDbl(Text2.Text)$  $Data2. Recordset. Fields(6) = CDbl(Text3.Text)$  $Data2. Recordset. Fields(7) = CDbl(Label13. Captain)$  $Data2. Recordset. Fields(8) = CDbl(Label15. Captain)$ Data2.Recordset.Fields(9) = CDbl(Labell 7.Caption) Data2.Recordset.Fields(10) = CDbl(Label19.Caption)  $Data2. Recordset. Fields(11) = CDbl(Label21. Captain)$ Data2.Recordset.Fields(12) = CDbl(Label28.Caption)  $Data2. Recordset. Fields(13) = CDbl(Label29. Captain)$ If  $Option1(0)$ . Value = True Then Data2.Recordset.Fields $(14) = 0$ Elself Option1(1). Value = True Then Data2.Recordset.Fields $(14) = 6$ ElseIf Option1(2).Value = True Then Data2.Recordset.Fields $(14) = 12$ ElseIf Option1(3).Value = True Then Data2.Recordset.Fields $(14) = 18$ Elself Option1(4). Value = True Then Data2.Recordset.Fields $(14) = 24$ ElseIf Option1(5). Value = True Then

•

Data2.Recordset.Fields $(14)$  = Label27.Caption End If Data2.Recordset.Fields $(16)$  = Label32.Caption If  $Option1(0)$ . Value = True Then Data2.Recordset.Fields $(15)$  = "P" Else Data2.Recordset.Fields $(15) = "Y"$ End If Data2 .Recordset. Update Form IO.Show Call temizle For Index =  $0$  To 5  $Option1(Index).Enabled = False$  $Option1 (Index).Value = False$ Next Index Call yeni Else Call temizle For Index =  $0$  To 5  $Option1(Index).Enabeled = False$ Optionl(Index).Value = False Next Index Call yeni  $Command2.Enabeled = False$ End If Call temizle Textl .Enabled= True Textl .SetFocus Exit Sub cigdern: MsgBox " Lütfen Programdan çıkıp tekrar giriş yapınız", vbExclamation, "UYARI" End Sub Private Sub Form\_Load() Label6.Caption = Date  $Text2.Enabeled = False$  $Text3. Enabled = False$  $Text4.Enabeled = False$  $Text5. Enabeled = False$ Text6.Enabled = False Label32.Caption = Forrnat(Date, "yyyyrnrndd") For Index =  $0$  To 5  $Option1 (Index).Enabled = False$ Next Index  $Command2.Enabeled = False$ End Sub Private Sub yeni() Text2.Enabled = False

 $Text3. Enabled = False$ 

 $Text4. Enabled = False$  $Text5. Enabled = False$  $Text6. Enabeled = False$ For Index =  $0$  To 5 Optionl(Index).Enabled = False Next Index End Sub Private Sub Optionl\_Click(Index As Integer) On Error GoTo cigdem Command2.Enabled = True Select Case Index Case 0 Label28.Caption = FormatNumber(Label19.Caption) Label29.Caption  $= 0$ Label28.Caption  $= 0$ Case 1 Label28.Caption = FormatNumber(Label23.Caption) Label29.Caption = FormatNumber(CDbl(Label28.Caption) *I* 6) Case 2 Label28.Caption = FormatNumber(Label23.Caption) Label29.Caption = FormatNumber(CDbl(Label28.Caption) *I* 12) Case 3 Label28.Caption = FormatNumber(Label23.Caption) Label29.Caption = FormatNumber(CDbl(Label28.Caption) *I* 18) Case 4 Label28.Caption = FormatNumber(Label23.Caption) Label29.Caption = FormatNumber(CDbl(Label28.Caption) *I* 24) Case 5 Label28.Caption = FormatNumber(Label23.Caption) Label29.Caption = FormatNumber(CDbl(Label25.Caption)) End Select Exit Sub cigdem: MsgBox " Lütfen Programdan çıkıp tekrar giriş yapınız", vbExclamation, "UYARI" End Sub Private Sub kontrol() opt= Label27.Caption If opt  $= 6$  Then  $Option1(0).Enabled = True$  $Option1(1).Enabled = False$  $Option1(2).Enabled = False$  $Option1(3)$ . Enabled = False  $Option1(4)$ . Enabled = False End If If  $opt = 12$  Then  $Option1(3).Enabled = False$  $Option1(4)$ . Enabled = False End If If  $opt = 18$  Then  $Option1(3)$ . Enabled = False

```
Option1(4). Enabled = False
End If 
End Sub 
Private Sub Textl_KeyPress(KeyAscii As Integer) 
  If Key Ascii = "13" Then
    fs = Len(Text1.Text)If fs \Diamond 14 Then
         MsgBox "HATALI GİRİŞ VAR IÜTFEN TEKRAR GİRİNİZ", vbExclamation,
"UY ARI" 
         Text1.Text = ""Else 'End If 
    strg ="select* from borclu where bomo ="' & Textl.Text & ""' 
    Set dbs = OpenDatabase("c:\yasa362005\esasl.mdb") 
    Set temp= dbs.OpenRecordset(strg, dbOpenDynaset) 
    If temp. EOF = True Then
      MsgBox "Aranan Kayit Bulunamadi", vbExclamation, "UY ARI" 
      Text1.Text = ""Textl .SetFocus 
    Else 
       a= temp("kapgz").Value 'kapital gz 
      Label 4. Captain = temp("musno"). ValueLabel5.Caption = temp("isim").Value 
      Label 1 l. Caption = FormatNumber(a)Text4. Enabeled = TrueText4.SetFocus 
      Label34.Caption = Textl.Text 
    End If 
  End If 
End If 
End Sub 
Private Sub Text2_KeyPress(KeyAscii As Integer) 
If Key Ascii = "13" Then
  If Text2.Text = ""ThenMsgBox "ilgili Hane Doldurulmak Zorundadir", vbExclamation, "UY ARI" 
  Else 
    Text2.Text = FormatNumber(Text2.Text) 
    Text3.Enabeled = TrueText3.SetFocus 
  End If 
End If 
End Sub 
Private Sub Text3_KeyPress(KeyAscii As Integer) 
If Key Ascii = "13" Then
  If Text3.Text = ""ThenMsgBox "ilgili Hane Doldurulmak Zorundadir", vb Exclamation, "UY ARI" 
Else 
    Text2.Enabled = False 
Text3.Text = FormatNumber(Text3.Text)
```
Call hesap End If End If End Sub Private Sub Text4\_KeyPress(KeyAscii As Integer) If Key Ascii  $=$  "13" Then  $fs = Len(Text4.Text)$ If fs  $\leq$  9 Then MsgBox "HATALI GİRİŞ VAR IÜTFEN TEKRAR GİRİNİZ", vbExclamation, "UY ARI"  $Text4.Text = ""$ Else Textl.Enabled = False Text5.Enabled = True Text5. SetFocus End If End If End Sub Private Sub Text5\_KeyPress(KeyAscii As Integer) If Key Ascii  $=$  "13" Then If  $Text5.Text = ""Then$ MsgBox "ilgili Hane Doldurulmak Zorundadir", vbExclamation, "UY ARI" Else  $Text4. Enabeled = False$  $Text6. Enabeled = True$ Text6.SetFocus End If End If End Sub Private Sub Text6\_KeyPress(KeyAscii As Integer) If Key Ascii  $=$  "13" Then If Text6.Text  $=$  "" Then MsgBox "ilgili Hane Doldurulmak Zorundadir", vbExclamation, "UY ARI" Else  $Text5. Enabled = False$  $Text2.Enabeled = True$ Text2.SetFocus End If End If End Sub Private Sub hesap()  $X = CDbl(Text3.Text) + CDbl(Label11.Caption)$ 'kapital gz + simdiki gz Label13.Caption =  $FormatNumber(X)$  'toplam gz If CDbl(Text2.Text) < CDbl(Labell l.Caption) Then  $Y=0$ Else Y = CDbl(Text2.Text) - CDbl(Labell l.Caption) 'net bakiye =simdidki bakiye -kap gz End If  $z = CDbl(X * 20 / 100)$  '%20 gz  $Label 15. Captain = FormatNumber(z)$ 

```
t = CDbl(X * 80 / 100) '%80 gz
Label 17. Caption = \text{FormatNumber(t)}p = z + Y 'toplam alacak =%20gz + net bakiye
If Y = 0 And CDbl(Label17.Caption) > CDbl(Text3.Text) Then
 Label19.Caption = 0Else 
 Label19.Caption = \text{FormatNumber(p)}End If 
If CDbl(Label19.Caption) < 100 Then 
  MsgBox "36/2005 Sayih Yasadan Faydalanamazsnuz!'!", vbExclamation, "UYARI" 
  Label21.Caption = 0Label23.Caption = 0Label27.Caption = "O" 
  Label25.Caption = "0"Label 28. Caption = Label 19. Caption
  Label29.Caption = ""
  For Index = 0 To 5
    Option1 (Index).Enabled = TrueNext Index 
Else 
  s = CDbl(p * 10 / 100) '%10 alacak
  Label21.Caption = FormatNumber(s)v = CDbl(p - s)Label23.Caption = FormatNumber(v)Call bortaksit 
  If Label27.Caption = "0" Then
    Label27.Caption = "0"
    Label25.Caption = "0"
  Else 
    w = CDbl(Label23.Caption) I CDbl(Label27.Caption) 
    Label25.Caption = FormatNumber(w)End If 
    Label28.Caption = FormatNumber(Label23.Caption) 
    Label29.Caption = FormatNumber(Label25.Caption) 
    For Index = 0 To 5
    Option1 (Index).Enabled = TrueNext Index 
Call kontrol 
End If 
Exit Sub 
cigdem: 
MsgBox " Lutfen Programdan cikip tekrar giris yapmiz'', vbExclamation, "UY ARI" 
End Sub 
Private Sub bortaksit() 
On Error GoTo cigdem 
If CDbl(Label23.Caption) < 100 Then 
  MsgBox "36/2005 sayili yasadan faydalanamazsimz!l!", vbExclamation, "UYARI" 
  Label27.Caption = "O" 
  For Index = 0 To 5
    Option1 (Index).Enabled = False
```
••

Next Index End If If CDbl(Label23.Caption) > 100 And CDbl(Label23.Caption) < 500 Then Label27.Caption =  $"6"$ Elself CDbl(Label23.Caption) > 500 And CDbl(Label23.Caption) < 1000 Then Label27.Caption =  $"12"$ Elself CDbl(Label23.Caption) > 1000 And CDbl(Label23.Caption) < 2000 Then Label27.Caption =  $"18"$ Elself CDbl(Label23.Caption) > 2000 And CDbl(Label23.Caption) < 5000 Then Label27.Caption =  $"24"$ Elself CDbl(Label23.Caption) > 5000 Then Label27.Caption = "36" End If cigdem: End Sub.

#### **Code for FORM 1.6**

Private Sub Commandl Click()  $Form2.Visible = True$ Unload Me End Sub

Private Sub Form\_Load()

End Sub

#### **Code for FORM 1.7**

```
Dim tak As String 
Dim takl As String 
Dim tak2 As String 
Private Sub Command3 Click()
Text1.Text=""Form2.Visible = TrueForm3.Visible = FalseEnd Sub 
Private Sub Command4 Click() 
strg1 = "select * from aktifkayit where tarih ="" & Text1.Text &""
Set dbsl = OpenDatabase("c:\yasa362005\esasl.mdb") 
Set temp1 = dbs1.OpenRecordset(strg1, dbOpenDynaset)
On Error GoTo yalan
Open ("c:\taksit\naimtaka.txt") For Output As #1 
temp1.MoveFirst
Do While Not templ.EOF 
 Label2.Caption = CStr(temp1("toptah").Value)
```

```
tak = MyLeftPad(CStr(templ("toptah").Value), 14) 
 \text{tak1} = \text{kopya}(\text{tak})tak2 = MyLeftPad(tak1, 14)Print #1, templ("tukno").Value; templ("fatno").Value; templ("tarih").Value; tak2 
 temp1.MoveNext
 Loop 
 Close #1 
 MsgBox "Dosya oluşturuldu!!!!", vbExclamation, "UYARI"
 Exit Sub 
 Text1.Text = ""Text1. SetFocus
yalan: 
MsgBox "Aranan tarihli Kayit Bulunamadi, dogru tarih giriniz", vbExclamation, "UY ARI" 
Text1.Text=""
Textl .SetFocus 
Close #1 
End Sub 
Private Sub Command5 Click()
strg1 = "select * from pasifkayit where tarih ="" & Text1.Text &""
Set dbs1 = OpenDatabase("c:\yasa362005\esas1.mdb")
Set temp1 = dbs1. OpenRecordset(strg1, dbOpenDynaset)
On Error GoTo yalan
Open ("c:\taksit\naimtakb.txt") For Output As #1 
temp1.MoveFirst
Do While Not templ.EOF 
 Label2.Caption = CStr(templ("toptak").Value)
 tak = MyLeftPad(CStr(templ("toptak").Value), 14) 
 tak1 = kopya(tak)tak2 = MyLeftPad(tak1, 14)Print #1, templ("borno").Value; templ("fatno").Value; templ("tarih").Value; tak2 
 temp1.MoveNext
Loop 
Close #1 
MsgBox "Dosya oluşturuldu!!!!", vbExclamation, "UYARI"
Exit Sub 
Text1.Text = ""Textl .SetFocus 
yalan: 
MsgBox "Aranan tarihli Kayrt Bulunamadi, dogru tarih giriniz", vbExclamation, "UY ARI" 
Text1.Text = ""Textl .SetFocus 
Close #1 
End Sub 
Private Function MyLeftPad(myStr As String, iLen As Integer) As String 
Dim iCnt, iExLen, iCurLen As Integer 
Dim exStr As String 
iCurlen = Len(Trim(myStr))iExLen = iLen - iCurLen 
If iExLen \leq 0 Then
  MyLeftPad = myStr
```
•

```
Else 
 exStr = "For iCnt = 1 To iExLen Step 1 
   exStr = exStr + "0"Next iCnt 
 MyLeftPad = exStr + myStrEnd If 
End Function 
Private Function kopya(mystrl As String) As String 
Dim X, a, c As String 
Dim b
a = mystrl
b=1len4 = Len(a)c = ""
For i = 1 To len4 Step 1
  If i = 12 And Mid(a, 12, 1) = "," Then
    c = c + Right(a, 2)i = i + 1Exit For 
  Else 
   c = \text{Left}(a, i)End If 
Next i 
kopya = cEnd Function 
Private Sub bul() 
Dim Search, Where ' Declare variables. 
  ' Get search string from user. 
  Search = "."
  Where = InStr(Text1.Text, Search) 'Find string in text.
  If Where Then ' If found, 
    Text1.SelStart = Where -1 ' set selection start and
    Textl .SelLength = Len(Search) ' set selection length. 
  End If 
    ara = Textl .SelText 
  If ara = "." Then
    si =","
    Text1.SelText = silEnd If 
End Sub 
Private Sub Command6 Click()
strgl = "select * from aktivity"Set dbsl = OpenDatabase("c:\yasa362005\esasl.mdb") 
  Set temp1 = \text{dbs1.OpenRecordset}(\text{strg1, dbOpenDynamic})On Error GoTo yalan 
  Open ("c:\taksit\naimtopa.txt") For Output As #1 
  temp1.MoveFirst
  Do While Not templ.EOF
```

```
Print #1, templ("tukno").Value; templ("sonbakiye").Value; templ("songz").Value; 
temp1("sontahsilat").Value; temp1("tarih").Value; temp1("y20").Value;
temp1("y80").Value; temp1("y10").Value; temp1("toptah").Value; temp1("aytak").Value;
temp1("taksay").Value; temp1("bak04").Value; temp1("gz04").Value;
temp1("top0405").Value; temp1("kod").Value
     temp1.MoveNext
  Loop 
  Close #1 
  MsgBox "Dosya oluşturuldu!!!!", vbExclamation, "UYARI"
  Exit Sub 
  Text1.Text = "Textl .SetFocus 
yalan: 
MsgBox "Aranan tarihli Kayrt Bulunarnadi, dogru tarih giriniz", vbExclamation, "UYARI" 
    Text1.Text = ""Text1. SetFocus
    End Sub 
Private Sub Command?_ Click() 
strgl = "select * from pasifkayit"Set dbs1 = OpenDatabase("c:\yasa362005\esas1.mdb")
  Set temp1 = dbs1.OpenRecordset(strg1, dbOpenDynaset)
  On Error GoTo yalan
  Open ("c:\taksit\naimtopb.txt") For Append As #1 
  temp1.MoveFirst
  Do While Not templ.EOF 
      Print #1, templ("borno").Value; templ("tukno").Value; templ("bak05").Value; 
temp1("gz05").Value; temp1("topgz").Value; temp1("y20b").Value; temp1("y80b").Value;
temp1("topgen").Value; temp1("y10").Value; temp1("toptak").Value; temp1("aytak").Value;
temp1("taks").Value; temp1("kod").Value; temp1("tarih").Value
  temp1.MoveNext
  Loop 
  Close #1 
 MsgBox "Dosya oluşturuldu!!!!", vbExclamation, "UYARI"
 Exit Sub 
 Text1.Text=""Text1.SetFocus
yalan: 
MsgBox "Aranan tarihli Kayrt Bulunamadi, dogru tarih giriniz", vbExclamation, "UY ARI" 
    Text1.Text = ""Textl .SetFocus 
    Close #1 
End Sub 
Private Sub Form_Load()
```
End Sub

# **Code For FORM 1.8**

```
Private Sub Command1 Click()
On Error GoTo mus 
strg = "select * from aktifkayit where tukno ="' \& Text1.Text \& ""
Set dbs = OpenDatabase("c:\yasa362005\esasl.mdb") 
Set temp= dbs.OpenRecordset(strg, dbOpenDynaset) 
Data2.Recordset.AddNew
Data2.Recordset.Fields(0) = temp("tukno").Value
Data2. Recordset. Fields(1) = temp("sonbakiye"). ValueData2.Recordset.Fields(2) = temp("songz").Value
Data2.Recordset.Fields(3) = temp("sontahsilat").Value
Data2.Recordset.Fields(4) = temp("fatno").Value
Data2.Recordset.Fields(5) = temp("kimlik").Value
Data2.Recordset.Fields(6) = temp("tel").Value
Data2.Recordset.Fields(7) = temp("tarih").Value
Data2.Recordset.Fields(8) = temp("y20").Value
Data2.Recordset.Fields(9) = temp("y80").Value
Data2.Recordset.Fields(10) = temp("y10").Value
Data2.Recordset.Fields(11) = temp("toptah").Value
Data2.Recordset.Fields(12) = temp("aytak").Value
Data2.Recordset.Fields(13) = temp("taksay").Value
Data2.Recordset.Fields(14) = temp("bak04").Value
Data2.Recordset.Fields(15) = temp("gz04").Value
Data2.Recordset.Fields(16) = temp("top0405").Value
Data2.Recordset.Fields(17) = temp("kod").Value
Data2.Recordset. Update 
dbs.Execute "delete * from aktifkayıt where tukno = "' & Text1.Text & "'"
dbs.Close 
Datal .Refresh 
MsgBox "KA YIT SiLiNMiSTiR", vbExclamation, "MESSAGE" 
Textl .SetFocus 
Text1.Text=""
Textl .SetFocus 
Exit Sub 
mus: 
MsgBox "Lütfen Bilgilerinizi tekrar giriniz, Böyele bir kayıt yoktur", vb Exclamation,
"MESSAGE" 
Textl .SetFocus 
Text1.Text = ""Textl .SetFocus 
End Sub 
Private Sub Command2_Click() 
On Error GoTo mus 
strg = "select * from pasifkayit where borno ="' & Text2.Text &""
Set dbs = OpenDatabase("c:\yasa362005\esasl.mdb") 
Set temp= dbs.OpenRecordset(strg, dbOpenDynaset)
```
Data4.Recordset.AddNew

Data4.Recordset.Fields $(0)$  = temp("borno").Value Data4.Recordset.Fields $(1)$  = temp("tukno").Value Data4.Recordset.Fields $(2)$  = temp("fatno").Value Data4.Recordset.Fields $(3)$  = temp("telno").Value Data4.Recordset.Fields $(4)$  = temp("kimno").Value Data4.Recordset.Fields $(5)$  = temp("bak05").Value Data4.Recordset.Fields $(6)$  = temp("gz05").Value Data4.Recordset.Fields $(7)$  = temp("topgz").Value Data4.Recordset.Fields $(8)$  = temp("y20b").Value Data4.Recordset.Fields $(9)$  = temp("y80b").Value Data4.Recordset.Fields $(10)$  = temp("topgen").Value Data4.Recordset.Fields $(11)$  = temp("y10").Value Data4.Recordset.Fields $(12)$  = temp("toptak").Value Data4.Recordset.Fields $(13)$  = temp("aytak").Value Data4.Recordset.Fields $(14)$  = temp("taks").Value Data4.Recordset.Fields $(15)$  = temp("kod"). Value Data4.Recordset.Fields $(16)$  = temp("tarih").Value Data4.Recordset.Update dbs.Execute "delete \* from pasifkayit where borno = "'  $&$  Text2.Text  $&$  "'" dbs.Close Data3 .Refresh MsgBox "KA YIT SiLiNMiSTiR", vbExclamation, "MESSAGE" Text2.SetFocus  $Text2.Text = ""$ Text2.SetFocus Exit Sub mus: MsgBox "Lutfen Bilgilerinizi tekrar giriniz.Boyele bir kayit yoktur", vbExclamation, "MESSAGE" Text2.SetFocus  $Text2.Text = ""$ Text2. SetFocus End Substitution of the state of the state of the state of the state of the state of the state of the state of the state of the state of the state of the state of the state of the state of the state of the state of the sta Private Sub Command3 Click()  $Form2.Visible = True$  $Form6.Visible = False$ 

End Sub

Private Sub Form\_Load()

End Sub.

#### **Code for FORM 1.9**

Option Explicit

```
Private Sub Command1 Click()
  strg2 = "select sum(y10) from aktifkayit where tarih ="" & Text1. Text & "'and kod='Y'"
  strg = "select sum(top0405) from aktifkayit where tarih =" & Text1.Text & "' and
kod='P"' 
  strg3 = "select * from aktifkayit where tarih ="" & Text1. Text & ""
  Set dbs2 = OpenDatabase("c:\yasa362005\esas 1.mdb") 
  Datal .RecordSource = strg2 
  Data2.RecordSource = strg3 
  Data5 .RecordSource = strg 
  Set temp3 = dbs2.0penRecordset(strg3, dbOpenDynaset) 
  Set temp2 = dbs2.0penRecordset(strg2, dbOpenDynaset) 
  Set temp= dbs2.0penRecordset(strg, dbOpenDynaset) 
  Set Data1.Recordset = temp2
  Set Data2.Recordset = temp3
  Set Data5.Recordset = temp
End Sub 
Private Sub Command2 Click()
 strg2 = "select sum(topgen) from pasifkayit where tarih ="" \& Text1.Text \& "" and kod='P'"
 strg = "select sum(y10) from pasifkayit where tarih ="" & Text1.Text & "'and kod='Y'"
 strg1 = "select * from pasifkayit where tarih ="' & Text1.Text &""
 Set dbs = OpenDatabase("c:\yasa362005\esasl.mdb") 
 Data3 .RecordSource = strg 
 Data4.RecordSource = strgl 
 Data6.RecordSource = strg2 
 Set templ = dbs.OpenRecordset(strgl, dbOpenDynaset) 
 Set temp= dbs.OpenRecordset(strg, dbOpenDynaset) 
 Set temp2 = dbs.OpenRecordset(strg2, dbOpenDynaset) 
 Set Data3.Recordset = temp
 Set Data4.Recordset = templ 
 Set Data6.Recordset = temp2
 End Sub 
Private Sub Command3 Click()
Form2.Visible = True 
Text1.Text = "Form12.Visible = FalseEnd Sub 
Private Sub Form_KeyPress(KeyAscii As Integer) 
If Key Ascii = "13" Then
   strg2 = "select sum(y10) from aktifkayit where tarih ="" & Text1. Text & """
   Set dbs2 = OpenDatabase("c:\yasa362005\esas1.mdb")
   Datal .RecordSource = strg2 
   Set temp2 = dbs2.0penRecordset(strg2, dbOpenDynaset)
```
Set Data1.Recordset = temp2 End If End Sub **Code For FORM 1.10** 

Private Sub Form\_Load()  $Combo1. Enabeled = False$ Commandl.Enabled = False  $Command2.Enabeled = False$  $Label 10 = Date$ Label6.Caption = Format(Date, "yyyymmdd")  $Option1(0).Enabeled = False$  $Option1(1).Enabeled = False$  $Option1(2).Enabeled = False$  $Option1(3)$ . Enabled = False  $Option1(4)$ . Enabled = False  $Option1(5)$ . Enabled = False End Sub Private Sub temizle()  $Text1.Text = ""$  $Text2.Text = ""$  $Text3. Text = ""$  $Text4.Text = ""$  $Text5.Text = ""$  $Text6.Text = ""$ Label3.Caption  $=$  "" Label 5. Caption  $=$  "" Label13.Caption  $=$  "" Label 17. Caption  $=$  "" Label  $18$ . Caption  $=$  "" Label21.Caption  $=$  ""  $Combol.Text = ""$ Label22.Caption  $=$  "" Label25.Caption  $=$  "" Label26.Caption  $=$  "" Label29.Caption = ""  $Option1(0).Enabled = False$  $Option1(1).Enabled = False$  $Option1(2).Enabled = False$  $Option1(3).Enabled = False$  $Option1(4)$ . Enabled = False  $Option1(5).Enabled = False$ End Sub Private Sub taksit() If CDbl(Label18.Caption) < 200 Then Label21. Caption  $=$  "1" Elself CDbl(Labell 8.Caption) > 200 And CDbl(Labell 8.Caption) < 400 Then Label21.Caption =  $"2"$ Elself CDbl(Labell 8.Caption) > 400 And CDbl(Labell 8.Caption) < 600 Then

```
Label21.Caption = "3" 
Elself CDbl(Label18.Caption) > 600 And CDbl(Label18.Caption) < 1500 Then 
   Label21.Caption = "4"
   Elself CDbl(Label18.Caption) > 1500 And CDbl(Label18.Caption) < 3000 Then 
     Label21.Caption = "5"
     Elself CDbl(Labell 8.Caption) > 3000 Then 
     Label21.Caption = "6"
```
End If

End Sub

```
Private Sub Option1 Click(Index As Integer)
Select Case Index 
Case 0 
  f1 = CDbl(Text2.Text) - CDbl(Label17.Caption)Label22.Caption = FormatNumber((CDbl(f1) * 1.03) - CDbl(f1))
  Label25.Caption = FormatNumber((CDbl(f1) * 1.03) + CDbl(Text3.Text))
  Label26.Caption = 1Label29.Caption = FormatNumber(CDbl(Label25.Caption) I CDbl(Label26.Caption)) 
  Command2.Enabled = True 
Case 1 
  f1 = CDbl(Text2.Text) - CDbl(Label17.Caption)Label22.Caption = FormatNumber((CDbl(f1) * 1.045) - CDbl(f1))
  Label25.Caption = FormatNumber((CDbl(f1) * 1.045) + CDbl(Text3.Text))
  Label26.Caption = 2Label29.Caption = FormatNumber(CDbl(Label25.Caption) I CDbl(Label26.Caption)) 
  Command2.Enabled = True 
Case 2 
  f1 = CDbl(Text2.Text) - CDbl(Label17.Caption)Label22.Caption = FormatNumber((CDbl(f1) * 1.06) - CDbl(f1))
  Label25.Caption = FormatNumber((CDbl(f1) * 1.06) + CDbl(Text3.Text))
  Label26.Caption = 3
  Label29.Caption = FormatNumber(CDbl(Label25.Caption) I CDbl(Label26.Caption)) 
  Command2.Enabled = True 
Case 3 
  f1 = CDbl(Text2.Text) - CDbl(Label17.Caption)Label22.Caption = FormatNumber((CDbl(f1) * 1.075) - CDbl(f1))
  Label25.Caption = FormatNumber((CDbl(f1) * 1.075) + CDbl(Text3.Text))
  Label26.Caption = 4Label29.Caption = FormatNumber(CDbl(Label25.Caption) I CDbl(Label26.Caption)) 
  Command2.Enabeled = TrueCase 4
  f1 = CDbl(Text2.Text) - CDbl(Label17.Caption)Label22.Caption = FormatNumber((CDbl(f1) * 1.09) - CDbl(f1))
  Label25.Caption = FormatNumber((CDbl(f1) * 1.09) + CDbl(Text3.Text))Label26.Caption = 5Label29.Caption = FormatNumber(CDbl(Label25.Caption) I CDbl(Label26.Caption)) 
  Command2.Enabled = True 
Case 5 
  f1 = CDb1(Text2.Text) - CDb1(Label17.Caption)
```
Label22.Caption = FormatNumber((CDbl(f1)  $*$  1.105) - CDbl(f1)) Label25.Caption = FormatNumber((CDbl(f1)  $*$  1.105) + CDbl(Text3.Text)) Label26.Caption =  $6$ Label29.Caption = FormatNumber(CDbl(Label25.Caption) *I* CDbl(Label26.Caption))  $Command2.Enabled = True$ End Select End Sub Private Sub Textl\_KeyPress(KeyAscii As Integer) If Key Ascii  $=$  "13" Then  $a=0$  $b=0$  $fs = 0$  $f1 = 0$  $Command2.Enabled = False$ strg = "select \* from 2005 where field1 ="'  $&$  Text1.Text  $&$ "" Set dbs = OpenDatabase("c:\yasa362005\esasl.mdb") Set temp= dbs.OpenRecordset(strg, dbOpenDynaset) If temp. $EOF = True$  Then MsgBox "Aranan Kayit Bulunamadi", vbExclamation, "UYARI"  $Text1.Text = ""$ Textl .SetFocus Else  $Label3.Caption = temp("field2"). Value$ Label5.Caption = temp("field4").Value Text2. SetFocus Label31.Caption =  $Text1.Text$  'gizli tük no End If End If End Sub Private Sub Text2\_KeyPress(KeyAscii As Integer) If Key Ascii  $=$  "13" Then  $Text2. Text = FormatNumber(Text2)$ Text3. SetFocus End If End Sub Private Sub Text3\_KeyPress(KeyAscii As Integer) If Key Ascii  $=$  "13" Then Text3.Text = FormatNumber(Text3) Text4.SetFocus End If End Sub Private Sub Text4\_KeyPress(KeyAscii As Integer) If Key Ascii  $=$  "13" Then  $fs = Len(Text4,Text)$ If fs  $\leq 9$  Then MsgBox "HATALI GİRİŞ VAR IÜTFEN TEKRAR GİRİNİZ", vbExclamation, "UY ARI"  $Text4.Text = ""$ Else Text5. SetFocus

•

End If End If End Sub Private Sub Text5\_KeyPress(KeyAscii As Integer) If Key Ascii  $=$  "13" Then Text6.SetFocus End If End Sub Private Sub Text6\_KeyPress(KeyAscii As Integer) If Key Ascii  $=$  "13" Then  $a = CDbl(Text2.Text)$  $b = CDbl(Text3.Text)$ Label13.Caption =  $a + b$ Label13.Caption = FormatNumber(Label13)  $Combo1. Enabeled = True$ Commandl .Enabled= True If CDbl(Label13.Caption) < 600 Then MsgBox "Pesin Oderne Y apilmahdir. ", vbExclamation, "UY ARI" Call temizle Textl .SetFocus End If End If End Sub.

# **Code for FORM - 1.11**

Option Explicit Dim en As New ADODB.Connection Dim rs As New ADODB.Recordset Dim rsl As New ADODB.Recordset Private Declare Function MapVirtualKey Lib "user32" Alias "MapVirtualKeyA" (ByVal wCode As Long, ByVal wMapType As Long) As Long Private Declare Sub keybd\_event Lib "user32" (ByVal bVk As Byte, ByVal bScan As Byte, ByVal dwFlags As Long, ByVal dwExtrainfo As Long) Private Const VK MENU =  $&H12$ Private Const VK SNAPSHOT = &H2C Private Const KEYEVENTF KEYUP =  $&H2$ Private Declare Function ClientToScreen Lib "user32" (ByVal hWnd As Long, lpPoint As POINTAPI) As Long Private Declare Function ScreenToClient Lib "user32" (ByVal hWnd As Long, lpPoint As POINTAPI) As Long Private Type POINTAPI XAs Long Y As Long End Type ' Print an image of the control and any

- 
- ' controls on top of it.
- ' Be sure the form containing the control has
- ' the focus before you call this routine.

Private Sub PrintPictureBoxlmage(ByVal ptr As Object, ByVal pie As PictureBox, Optional ByVal fit to printer  $=$  False) Dim pic parent As Form Dim parent x As Single Dim parent y As Single Dim pic\_pt As POINTAPI Dim pic\_x1 As Single Dim pic y1 As Single Dim xmin As Single Dim ymin As Single Dim wid As Single Dim hgt As Single Dim aspect As Single Dim pie\_ wid As Single Dim pie\_ hgt As Single 'Copy the form's image to the clipboard. 'Press Alt. keybd\_event VK\_MENU, 0, 0, 0 **DoEvents** ' Press Print Scrn. 'keybd\_event VK\_SNAPSHOT, 1, 0, 0 keybd\_event VK\_SNAPSHOT, 0, 0, 0 **DoEvents** ' Release Alt. keybd\_event VK\_MENU, 0, KEYEVENTF\_KEYUP, 0 **DoEvents** ' Copy the image into the hidden PictureBox. picHidden.Picture = Clipboard.GetData(vbCFBitmap) ' Get the form's location on the screen in pixels. Set pic  $parent = pic.Parent$ parent  $x = ScaleX(pic|parent.Left, vbTwips, vbPixels)$ parent  $y = ScaleY(pic parent.Top, vbTwips, vbPixels)$ ' Find the control's location on the screen in pixels. pic\_pt. $X = 0$ pic\_pt. $Y = 0$ ClientToScreen pic.hWnd, pic\_pt ' Find the location of the control inside the parent form 'in pixels. pic  $x1 =$  pic pt.X - parent x pic  $y1 =$  pic pt.Y - parent y ' Convert into the printer's scale mode. pic\_x1 = ScaleX(pic\_x1, vbPixels, ptr.ScaleMode) pic\_yl = ScaleY(pic\_yl, vbPixels, ptr.ScaleMode) ' Get the picture's size in the printer's scale mode. pic\_wid = ScaleX(pic. Scale Width, pic. ScaleMode, ptr. ScaleMode) pic\_hgt = Scale Y (pic. ScaleHeight, pic. ScaleMode, ptr. ScaleMode) ' Print the image. If Not fit to printer Then ' Center the image. wid = pic\_ wid

••

```
hgt = pic_ hgt
    xmin = (ptr.ScaleWidth - wid) / 3ymin = (ptr.ScaleHeight - hgt)/ 3 
  Else 
' Make the image as large as possible 
' without distortion. 
    aspect = pic_ hgt / pic_ wid
    wid = ptr.ScaleWidth 
    hgt= ptr.ScaleHeight 
    If hgt / wid > aspect Then
  hgt = aspect * wid
   xmin = ptr.ScaleLeft 
    ymin = (ptr.ScaleHeight - hgt) / 3
  Else 
       wid = hgt I aspect 
       xmin = (ptr.ScaleWidth - wid) / 3ymin = ptr.ScaleTop 
    End If 
  End If 
'Print. 
  ptr.PaintPicture picHidden.Picture, _ 
    xmin, ymin, wid, hgt, _ 
    pic_xl, pic_yl, pic_ wid, pic_hgt 
End Sub 
Private Sub CmdMakbuz Click()
Form9.Show 
End Sub 
Private Sub CmdPrint_ Click() 
Label7.Caption = Forml.Label76.Caption 
 MousePointer = vbHourglass 
  DoEvents
  optFitToPrinter.Visible = False 
  optNormal.Visible = False 
  CmdPrint.Visible = False 
  CmdMakbuz.Visible = False 
'Picture2.Visible = False 
' Display a preview. 
'Form2.AutoRedraw = True 
'PrintPictureBoximage Form2, Picturel, optFitToPrinter.Value 
'Form2.Show 
'Print. 
  Printer.Orientation= vbPRORPortrait 
  For say = 1 To 3
    PrintPictureBoximage Printer, Picture2 
    Printer.EndDoc 
  Next say 
  CmdPrint.Visible = True 
  MousePointer = vbDefault 
Form9.Show 
End Sub
```
Private Sub Form\_Load() On Error Resume Next cn.ConnectionString = "provider=Microsoft.Jet.OLEDB.4.0;data source=C:\yasa362005\esasl.mdb;" en.Open Debug.Print "Connection Object Created" rs.Open "Select \* from data", cn, adOpenDynamic, adLockOptimistic Debug.Print "Recordset Object Created" rsl .Open "Select\* from aktifkayit", en, adOpenDynamic, adLockOptimistic Debug.Print "Recordset Object Created" ' Call Clear strg3 = " Select \* from aktifkayit where tukno = "" & Form1.Label76.Caption & " '" Set dbs3 = OpenDatabase("C:\yasa362005\esasl.mdb") Set temp3 = dbs3.0penRecordset(strg3, dbOpenDynaset) If  $temp3.EOF = True Then$ <sup>'</sup> MsgBox "BU KAYIT BULUNAMAMISTIR", vbExclamation, "HATA!"  $'$  Form 1. Label 76. Caption  $=$  "" ' Form1.Lab Else  $\frac{1}{2}$  Label 7. Caption = temp3("tukno"). Value Label7.Caption = Forml .Label76.Caption Label11.Caption = temp3("kimlik").Value Label12.Caption =  $temp3("tel")$ .Value Label 10. Caption =  $temp3("tarih").$ Value  $'$ Label51.Caption = temp3("kod").Value Label25.Caption = temp3("sonbakiye").Value  $Label27.Caption = temp3("songz"). Value$ Label28.Caption =  $temp3("gz04")$ .Value Label29.Caption =  $temp3$ ("bak04").Value Label30.Caption =  $temp3("y80")$ .Value Label31.Caption =  $temp3("y20")$ .Value Label32.Caption =  $temp3("top0405")$ .Value Label33.Caption =  $temp3("y10")$ .Value Label34.Caption = temp3("toptah").Value Label35.Caption = temp3("taksay").Value  $t$ aksit.Caption =  $temp3("aytak").$ Value End If strg2 = " Select \* from data where tukno = ""  $\&$  Form1.Label76.Caption  $\&$  " ' Set dbs2 = OpenDatabase("C:\yasa362005\esasl.mdb") Set temp2 = dbs2.0penRecordset(strg2, dbOpenDynaset) If temp2.EOF  $=$  True Then <sup>1</sup>MsgBox "BU KAYIT BULUNAMAMISTIR", vbExclamation, "HATA!"  $Text1.Text = ""$ 'Form1.Text1.SetFocus Else Label8.Caption =  $temp2("isim")$ .Value Label9.Caption = temp2("adres").Value Label26.Caption =  $temp2("gz")$ .Value End If

End Sub

Private Sub Picture2 Click()

End Sub.

# **Code for FORM - 1.12**

Option Explicit Dim en As New ADODB.Connection Dim rs As New ADODB.Recordset Dim rsl As New ADODB.Recordset

Private Declare Function MapVirtualKey Lib "user32" Alias "MapVirtualKeyA" (ByVal wCode As Long, ByVal wMapType As Long) As Long

Private Declare Sub keybd\_event Lib "user32" (ByVal bVk As Byte, ByVal bScan As Byte, ByVal dwFlags As Long, ByVal dwExtralnfo As Long) Private Const VK  $MENU = \&H12$ Private Const VK SNAPSHOT = &H2C Private Const KEYEVENTF KEYUP = &H2

Private Declare Function ClientToScreen Lib "user32" (ByVal hWnd As Long, lpPoint As POINTAPI) As Long Private Declare Function ScreenToClient Lib "user32" (ByVal hWnd As Long, lpPoint As POINTAPI) As Long Private Type POINTAPI XAs Long Y As Long End Type ' Print an image of the control and any ' controls on top of it. 'Be sure the form containing the control has ' the focus before you call this routine. Private Sub PrintPictureBoxlmage(ByVal ptr As Object, ByVal pie As PictureBox, Optional ByVal fit\_to\_printer = False)<br>Dim pic\_parent As Form Dim pic parent As Form Dim parent x As Single Dim parent y As Single Dim pic pt As POINTAPI Dim pic x1 As Single Dim pic\_yl As Single Dim xmin As Single Dim ymin As Single Dim wid As Single Dim hgt As Single Dim aspect As Single Dim pie\_ wid As Single

Dim pic\_hgt As Single 'Copy the form's image to the clipboard. 'Press Alt. keybd\_event VK\_MENU, 0, 0, 0 **DoEvents** ' Press Print Scm. 'keybd\_event VK\_SNAPSHOT, 1, 0, 0 keybd\_event VK\_SNAPSHOT, 0, 0, 0 **DoEvents** 

•

'Release Alt. keybd\_event VK\_MENU, 0, KEYEVENTF\_KEYUP, 0 **Do**Events

' Copy the image into the hidden PictureBox. picHidden.Picture = Clipboard.GetData(vbCFBitmap)

' Get the form's location on the screen in pixels. Set pic  $parent = pic.Parent$ parent  $x = ScaleX(pic parent.Left, vbTwips, vbPixels)$ parent  $y = ScaleY(pic parent.Top, vbTwips, vbPixels)$ 

' Find the control's location on the screen in pixels. pic  $pt.X = 0$ pic pt.Y =  $0$ ClientToScreen pic.hWnd, pic\_pt

' Find the location of the control inside the parent form 'in pixels. pic\_ $x1 = pic_pt.X - parent x$ pic  $y1 =$  pic pt.Y - parent y

' Convert into the printer's scale mode. pic\_x1 = ScaleX(pic\_x1, vbPixels, ptr.ScaleMode) pic\_y1 = ScaleY(pic\_y1, vbPixels, ptr.ScaleMode)

' Get the picture's size in the printer's scale mode. pic\_wid = ScaleX(pic. ScaleWidth, pic. ScaleMode, ptr. ScaleMode) pic\_hgt = Scale Y (pic. Scale Height, pic. ScaleMode, ptr. ScaleMode)

' Print the image. If Not fit to printer Then ' Center the image. wid = pic\_ wid hgt = pic\_ hgt  $xmin = (ptr.ScaleWidth - wid)/3$ ymin = (ptr.ScaleHeight - hgt) *I* 8 Else ' Make the image as large as possible ' without distortion.

```
aspect = pie_ hgt I pie_ wid 
    wid = ptr.ScaleWidth 
    hgt= ptr.ScaleHeight 
    If hgt / wid > aspect Then
      hgt = aspect * wid
      xmin = ptr.ScaleLeft 
       ymin = (ptr.ScaleHeight - hgt) I 8 
    Else 
   wid = hgt I aspect 
      xmin = (ptr.ScaleWidth - wid) / 3ymin = ptr.ScaleTop 
    End If 
  End If 
  'Print. 
  ptr.PaintPicture picHidden.Picture, _ 
    xmin, ymin, wid, hgt, _ 
    pic_xl, pic_yl, pic_ wid, pic_hgt 
End Sub 
Private Sub CmdPrint_ Click() 
Labell.Caption = Form8.Label7.Caption 
 MousePointer = vbHourglass 
  Do Events
  optFitToPrinter.Visible = False 
  optNormal.Visible = False 
  CmdPrint.Visible = False 
  Label7.Visible = False 
'Picture2.Visible = False 
'Display a preview. 
'Form2.AutoRedraw = True 
'PrintPictureBoxImage Form2, Picture1, optFitToPrinter.Value
'Form2.Show 
'Print. 
  Printer.Orientation= vbPRORPortrait 
  PrintPictureBoxlmage Printer, Picture 1 
  Printer.EndDoc 
  CmdPrint.Visible = True 
  MousePointer = v<b>bf</b>Unload Me 
Unload Form8 
End Sub 
Private Sub Form_Load() 
On Error Resume Next 
  cn.ConnectionString = "provider=Microsoft.Jet.OLEDB.4.0;data 
source=C: \yasa3 62005\esas 1.mdb;" 
  en.Open 
  Debug.Print "Connection Object Created"
```
••

rs.Open "Select\* from data", en, adOpenDynamic, adLockOptimistic

Debug.Print "Recordset Object Created"

••

```
rsl.Open "Select* from aktifkayrt", en, adOpenDynamic, adLockOptimistic 
  Debug.Print "Recordset Object Created" 
' Call Clear
 strg3 = " Select * from aktifkayit where tukno = "" \& Form8.Label7.Caption \& " '
  Set dbs3 = OpenDatabase("C:\yasa362005\esas1.mdb")
  Set temp3 = dbs3.0penRecordset(strg3, dbOpenDynaset) 
  If temp3.EOF = True Then
1MsgBox "BU KA YIT BULUNAMAMISTIR", vbExclamation, "HATA!" 
' Form1.Label76.Caption = ""
  Else 
\frac{1}{2} Label7. Caption = temp3("tukno"). Value
  Label 1. Caption = Form8. Label 7. Caption
  Label5.Caption = temp3("tarih").Value
  Label3.Caption = temp3("kod").Value
  Label4.Caption = temp3("fatno").Value
  If Label3.Caption = "P" Then 
    Label6.Caption = Form8.Label32.Caption 
' Label7. Caption = ""
   Elself Label3.Caption = "Y" Then 
    Label6.Caption = Form8.Label33.Caption 
'Label7.Caption = ""
   End If 
  End If 
 strg2 = " Select * from data where tukno = "' & Form8.Label7.Caption & "'"
  Set dbs2 = OpenDatabase("C:\yasa362005\esasl.mdb") 
  Set temp2 = dbs2.0penRecordset(strg2, dbOpenDynaset) 
  If temp2.EOF = True Then
  1MsgBox "BU KA YIT BULUNAMAMISTIR", vbExclamation, "HATA!" 
 Text1.Text = ""Form 1. Text 1. SetFocus
  Else 
  Label2.Caption = temp2("isim"). ValueEnd If 
End Sub
```
Private Sub Picturel Click()

End Sub